#### МИНИСТЕРСТВО НАУКИ И ВЫСШЕГО ОБРАЗОВАНИЯ РОССИЙСКОЙ ФЕДЕРАЦИИ федеральное государственное бюджетное образовательное учреждение высшего образования «Тольяттинский государственный университет»

Институт математики, физики и информационных технологий

(наименование института полностью)

Кафедра «Прикладная математика и информатика» (наименование)

09.03.03 Прикладная информатика

(код и наименование направления подготовки, специальности)

«Бизнес-информатика»

(направленность (профиль) / специализация)

### **ВЫПУСКНАЯ КВАЛИФИКАЦИОННАЯ РАБОТА (БАКАЛАВРСКАЯ РАБОТА)**

на тему Информационная система поддержки управления интернет-торговлей

Обучающийся Е.О. Кугушева

(Инициалы Фамилия) (личная подпись)

Руководитель Н.Н. Казаченок

(ученая степень (при наличии), ученое звание (при наличии), Инициалы Фамилия)

Тольятти 2022

#### **Аннотация**

Тема бакалаврской работы – «Информационная система поддержки управления интернет-торговлей»

Целью бакалаврской работы является разработка информационной системы поддержки управления интернет-торговлей компании, работающей в сфере продаж товаров для праздника.

Работа выполнена в объеме 51 страницы, содержит 36 рисунков и 20 таблиц.

Бакалаврская работа состоит из введения, трёх глав, заключения и списка использованной литературы.

Во введении к бакалаврской работе подробно описывается актуальность выбранной темы, определяется цель работы и задачи по её достижению, формулируются объект и предмет исследования.

Первая глава работы описывает функциональное моделирование проектируемой информационной системы. В ней проводится анализ предметной области, выделяются интересующие нас бизнес-процессы, проводится их функциональная декомпозиция и формируются требования к информационной системе.

Во второй главе проводится логическое проектирование информационной системы, выстраивается её архитектура, разрабатывается диаграмма вариантов использования и логические схемы данных информационной системы.

Третья глава бакалаврской работы посвящена практической реализации функций информационной системы. В ней проводится выбор средств реализации ИС, а затем на выбранном движке реализуются ранее спроектированные функциональные возможности.

В заключении подводится итог работы, перечисляются выполненные задачи и мероприятия, описывается практическая ценность бакалаврской работы.

### **Оглавление**

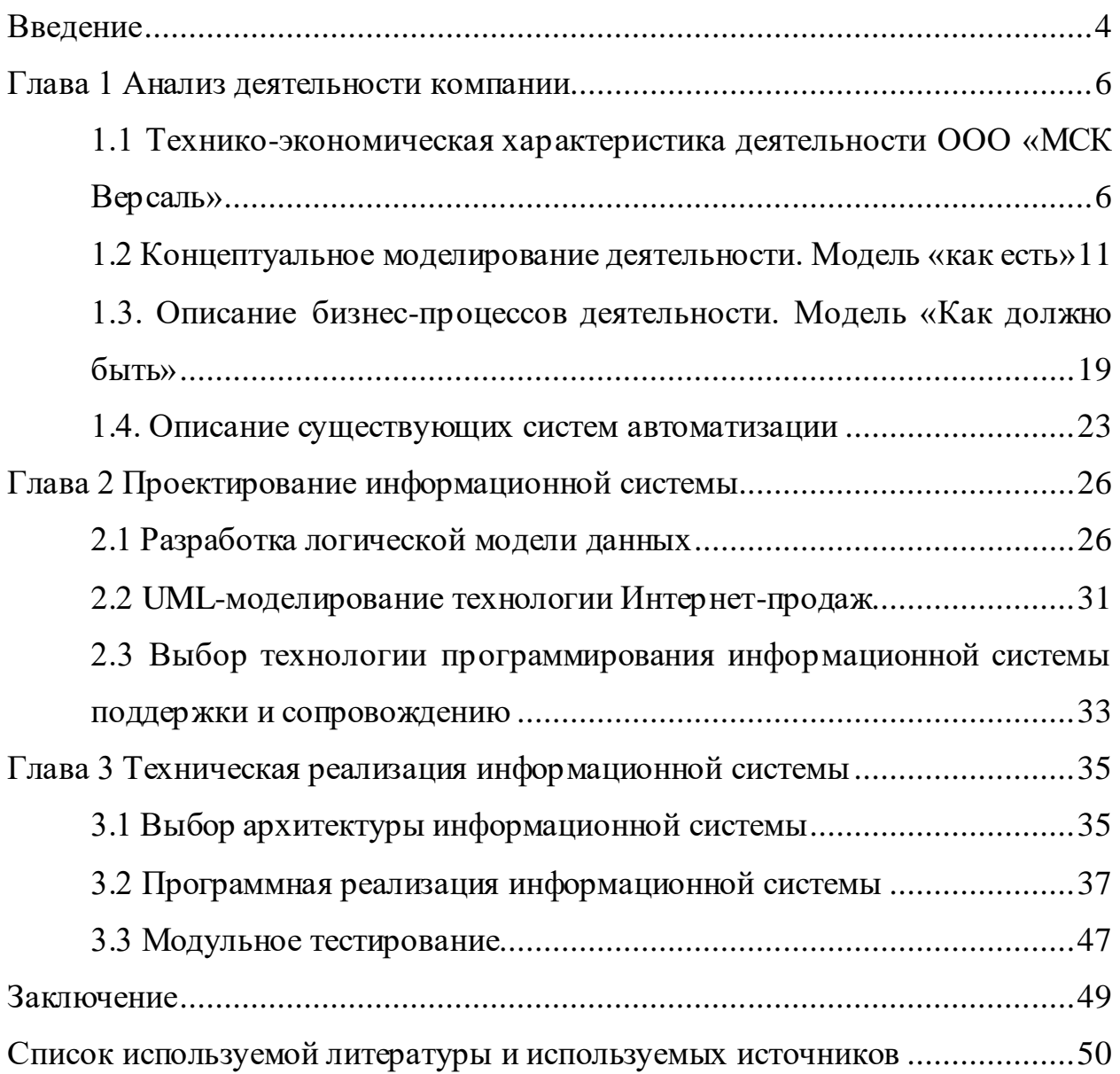

#### **Введение**

<span id="page-3-0"></span>В настоящее время с развитием информационных технологий в коммерческих компаниях различного рода деятельности возникают потребности, связанные с расширением клиентской базы путем создания возможностей продажи товаров через Интернет [3]. В условиях пандемии технологии проведения продаж с использованием средств Интернета получают широкое распространение, обеспечивают возможности увеличения клиентской базы и увеличения оборотов. Таким образом, технологии внедрения Интернет-продаж в деятельность бизнеса являются актуальными.

Целью бакалаврской работы является разработка информационной системы поддержки управления интернет-торговлей компании, работающей в сфере продаж товаров для праздника

Объектом исследования является деятельность компании ООО «МСК Версаль», профилем деятельности которой является продажа товаров для праздника.

Предмет исследования – разработка системы автоматизации деятельности компании, работающей в сфере Интернет-продаж.

Задачи работы:

- − анализ проблематики использования средств Интернета при проведении продаж;
- − анализ специфики деятельности ООО «МСК Версаль»;
- − построение модели бизнес-процессов учета продаж товаров в условиях ООО «МСК Версаль»;
- определение перечня задач автоматизации;
- определение пользовательских сценариев работы с системой;
- − определение технологии разработки Web-приложения;
- − описание функционала Web-приложения;
- − разработка структуры данных информационной системы поддержки управления интернет-торговлей;

тестирование режимов созданной системы.

Работа включает: введение, три главы, заключение и список использованных источников.

Во введении обоснована актуальность разработки, определена цель, проведена постановка задач.

В главе 1 проведен анализ деятельности компании, построена модель бизнес-процессов, определены задачи автоматизации, проведен анализ структуры информационной системы компании.

В главе 2 проведена разработка информационной модели системы, определены пользовательские сценарии работы с системой. Также проведено обоснование выбора средства разработки приложения.

В главе 3 проведено описание созданной системы, проведено ее тестирование.

#### <span id="page-5-0"></span>**Глава 1 Анализ деятельности компании**

### <span id="page-5-1"></span>**1.1 Технико-экономическая характеристика деятельности ООО «МСК Версаль»**

Современные коммерческие компании широко используют каналы Интернета для продвижения собственной продукции, проведения продаж, оказания услуг в формате онлайн.

Взаимодействие с клиентами осуществляется через сайты компаний, системы контекстной рекламы, социальные сети, мобильные приложения, мессенджеры [5]. На рисунке 1 приведен перечень каналов взаимодействия с клиентами с использованием коммуникационных систем.

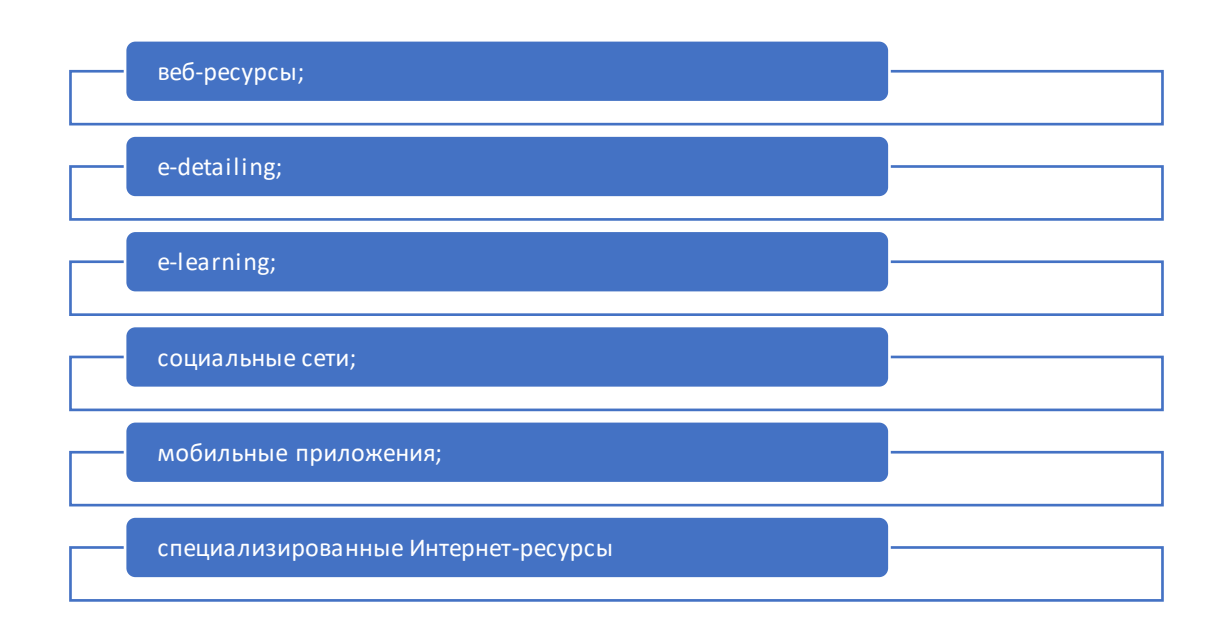

#### Рисунок 1 - Перечень каналов взаимодействия с клиентами с использованием коммуникационных систем

Основными формами использования технологий цифрового маркетинга являются:

Интернет-технологии обеспечивают возможности повышения эффективности взаимоотношений с клиентами за счет [13]:

− демонстрации на сайтах материалов рекламного характера;

− разработку профильных порталов с привлечением заинтересованной в соответствующих услугах аудитории.

Работа с потребителями услуг с использованием средств Интернета предполагает [20]:

- − разделение потребителей на сегменты;
- − сбор информации о потребителях услуг через прохождение регистрации;
- − опросы пользователей сайта, в которые включаются вопросы, связанные с предлагаемой компаниями продукцией.

Группы технологий продвижения товаров и услуг через Интернет [21]:

- − использование ресурсов компаний-партнеров для размещения баннеров;
- − использование мессенджеров и ресурсов социальных сетей;
- − использование технологий нативной рекламы, которые включают интеграцию целевой информации в востребованный контент Интернет-ресурсов с использованием стиля оформления, близкого к фоновому [6].

Взаимодействие с клиентами с использованием Интернет-сервисов предполагает [17]:

- − размещение информации на популярных Интернет-площадках;
- − интеграцию с сервисами микроблогов и мессенджеров.

Принципы развития систем электронного бизнеса включают [14]:

- − использование системы на мобильных платформах, что обусловлено распространением мобильных устройств и их доступностью в большинстве сегментов целевых аудиторий;
- − производительность работы. Все операции, связанные с платформами электронного бизнеса (выдача информации, проведение платежей, печать документов, отправка файлов), должны выполняться с максимальной скоростью, так как при низкой скорости работы приложений клиенты теряют интерес к ресурсу и есть риск

ухода к конкурирующим компаниям [8]. Дизайн должен быть продуманным и в минимальных объемах интерфейса необходимо заключение максимально объема актуальной для клиента информации;

- использование систем веб-аналитики. Все операции с использованием продвижения продукта через интернет должны анализироваться на эффективность через различные метрики по посещаемости, продолжительности просмотра, анализа фактического увеличения клиентской базы в разрезе позиций.
- − максимальный уровень автоматизации и оптимизации процессов. Для автоматизации и оптимизации разработано множество специализированных программных продуктов и сервисов;
- − высокий уровень сервиса.

Рассмотрев специфику использования систем электронного бизнеса, можно сделать вывод о том, что эффективное использование Интернетресурсов в форме web-сервисов, мобильных приложений, рекламной информации, интегрированной в популярные ресурсы, возможно расширение клиентской базы, доведение информации о деятельности компании до максимально широкой аудитории [7]. Тенденции настоящего времени связаны со снижением интереса аудитории к традиционным СМИ (включая телевидение, периодическую печать) и ростом популярности мобильных приложений, молодежных социальных сетей. Наибольший интерес к сегменту мессенджеров проявляет молодежная аудитория, таким образом, в случае, когда преимущественную долю клиентов компании составляет молодежь, необходимо отдавать приоритет в распространении рекламы компании путем распространения в популярных мобильных сервисах.

Задачи автоматизации включают создание системы продвижения услуг компании через Интернет-сервисы.

Таким образом, ожидаемым эффектом от внедрения систем электронной рекламы в популярных мессенджерах будет расширение клиентской базы на

20-25%, увеличение количества переходов на сайт компании на 60-70% и, как следствие, рост выручки на 20-25%.

В рамках данной работы проведена разработка Интернет-магазина для компании, работающей в сфере продаж товаров для праздника. Компания осуществляет реализацию товара, получаемого от производителей и оптовых поставщиков. Специалисты компании консультируют клиентов по вопросам эксплуатации техники, консультируют и помогают в выборе нужных моделей. На рисунке 2 показана диаграмма организационной структуры компании.

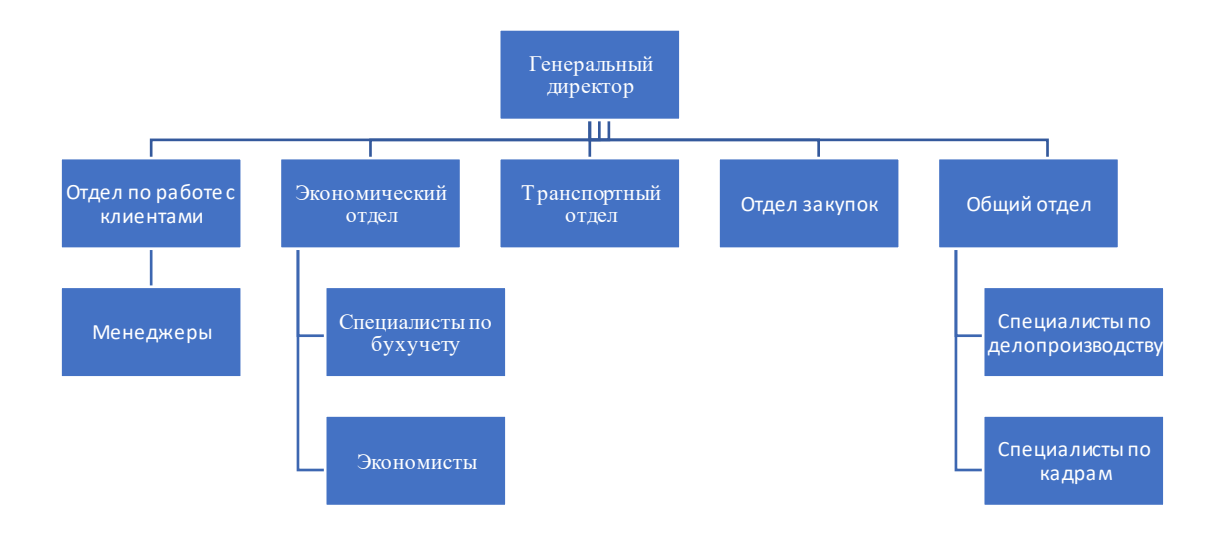

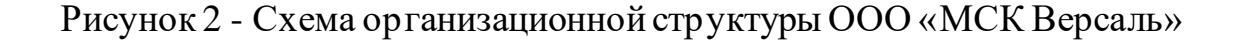

Компания имеет линейно-функциональный тип организационной структуры, для которого

Генеральный директор производит общее руководство финансовоэкономический деятельностью предприятия, осуществляет контроль качества бизнес-процессов и организацию взаимодействия отделов между собой.

Бухгалтерия занимается учётом ресурсов и планированием их распределения между филиалами компании. Разрабатывается рабочий план счетов, формы первичных документов, применяемые для оформления хозяйственных операций.

Задача отдела закупок – непосредственное взаимодействие с производителями и оптовыми компаниями по достижению договорённостей о поставках товаров для праздника. Здесь же происходит определение требуемого объёма поставок и необходимых финансовых затрат.

Отдел продаж занимается оформлением документов по оказанию услуг по продажам. Менеджеры по продажам выполняют или подтверждают заказ клиента с помощью специального приложения (а не публичного веб-сайта). Кроме того, когда количество товаров в магазине исчерпано, менеджеры по продажам могут запрашивать поставки (запрос проходит через службу бухгалтерского учета).

Специфика деятельности магазина товаров для праздника связана с работой на рынке с высоким уровнем конкуренции и для сохранения позиций на рынке и обеспечения роста оборотов необходимо использовать резервы, связанные с форматом электронной торговли. Теперь построим модель БП электронной торговли, по результатам построения определим необходимые задачи для автоматизации.

В таблице 1 приведен SWOT-анализ компании.

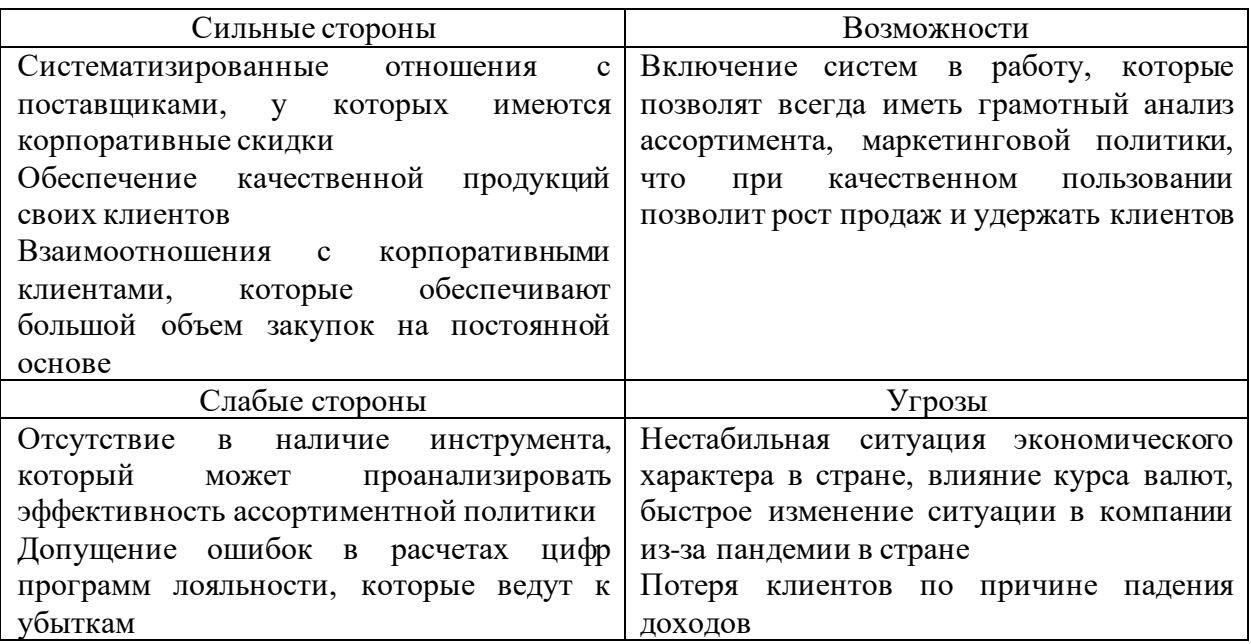

#### Таблица 1 - SWOT-анализ компании

С помощью анализа было определено, что слабой стороной в работе компании представляется отсутствие инструмента, позволяющего определять оптимальные параметры ассортиментной и ценовой политики, а также программ лояльности. Внедрение системы схожего типа позволит сократить издержки компании и увеличить прибыль за счет роста спроса и увеличения клиентской базы.

При проведении анализа деятельности компании, было проведено изучение документационного обеспечения, включающего:

- − лицензию на ведение деятельности;
- − устав компании;
- − правила внутреннего распорядка;
- − должностные инструкции сотрудников отделов;
- − инструкции по обеспечению информационной безопасности.

Также в деятельности компании используются регламенты в области ведения бухгалтерского учёта, регламенты организации продаж, использования Интернет-ресурсов.

### <span id="page-10-0"></span>**1.2 Концептуальное моделирование деятельности. Модель «Как есть»**

В рамках анализа предметной области продаж товаров для праздника через Интернет-магазин методом интервьюирования проведено определение потребностей пользователей.

#### Таблица 2 – Анализ потребностей пользователей

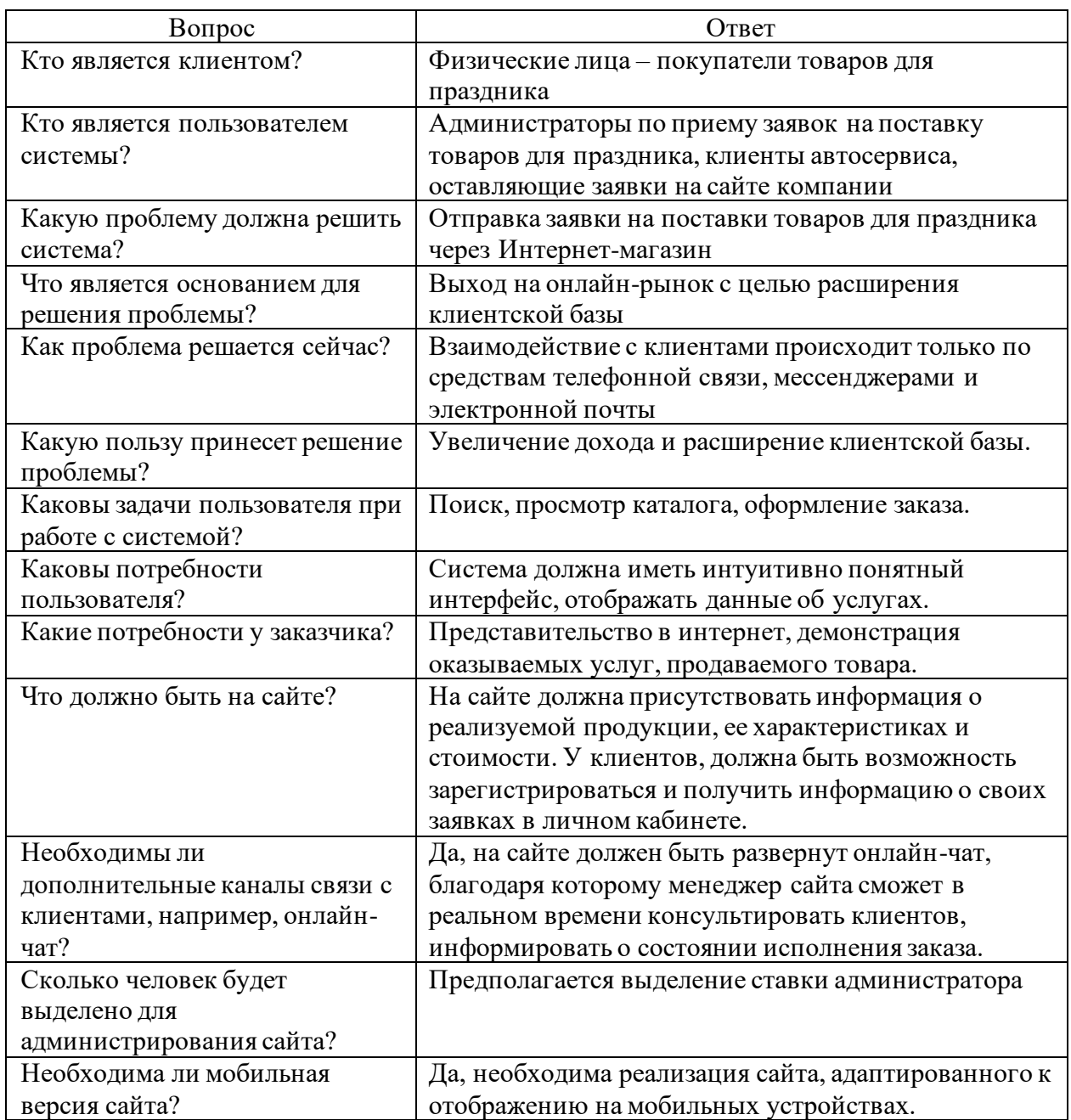

В данной работе проведен анализ бизнес-процессов организации продаж. В данном сегменте рынка достаточно высокая конкуренция, в следствие чего, стоит необходимость получить преимущество с помощью более привлекательных ценовых предложений, использования гибких схем расчета [22]. Чтобы снизить затраты, вызванные временными изменениями, на обслуживание клиентов и работы, направленные на выполнение основных операций специалистами, организация нуждается в повышение

# эффективности БП, которые связанны с организацией учета продаж[9]. На рисунке 3 отображена контекстная диаграмма бизнес-процесса.

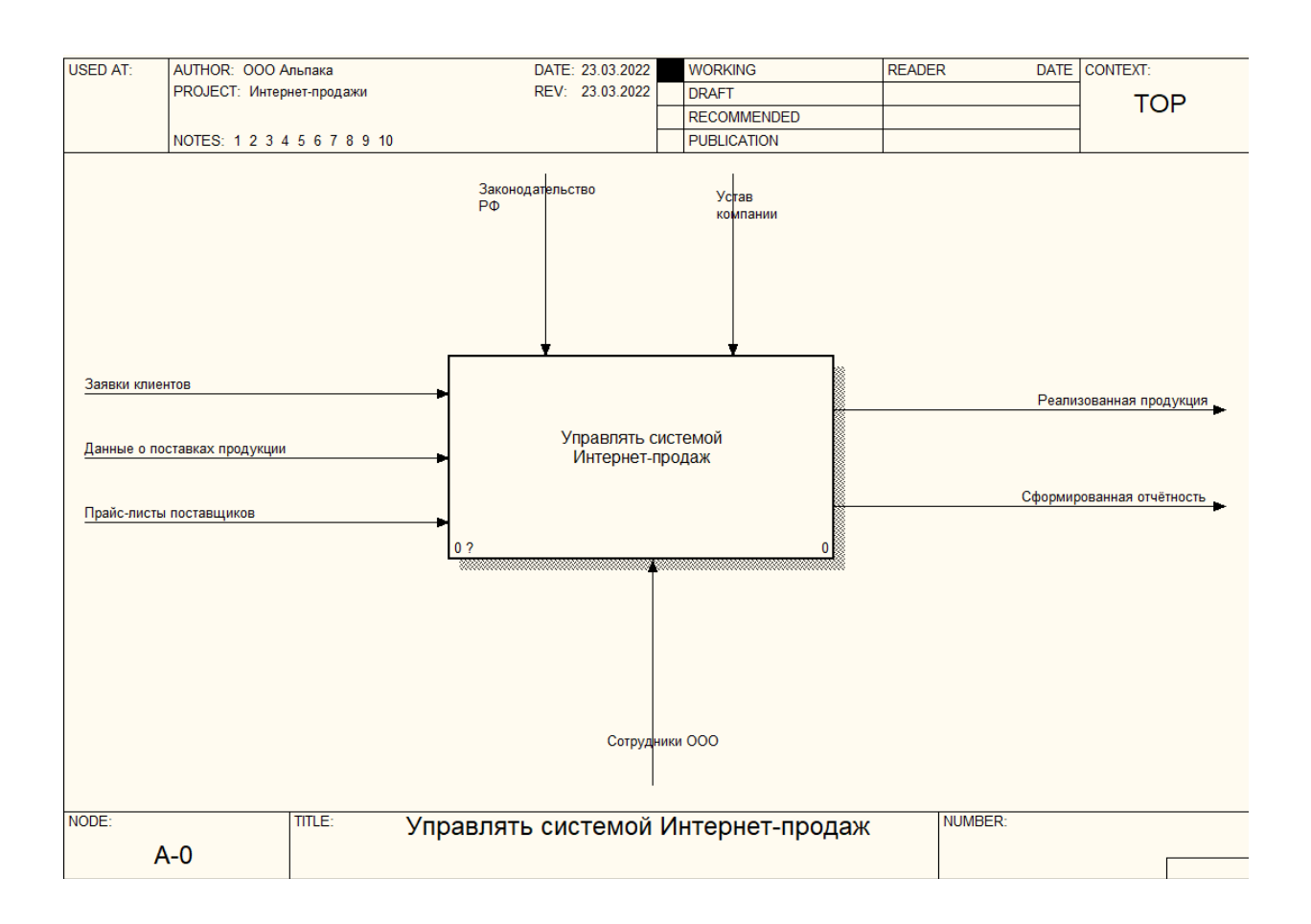

Рисунок 3 - Контекстная диаграмма

На рисунке 3 видно, что на вход поступают потоки в системе управления Интернет-продажами:

- заявки клиентов;
- данные о поставках продукции;
- − прайс-листы поставщиков.

На выходе получаем потоки:

- данные о реализации товаров;
- − сформированную отчётность.

На рисунке 4 приведена диаграмма декомпозиции основного процесса.

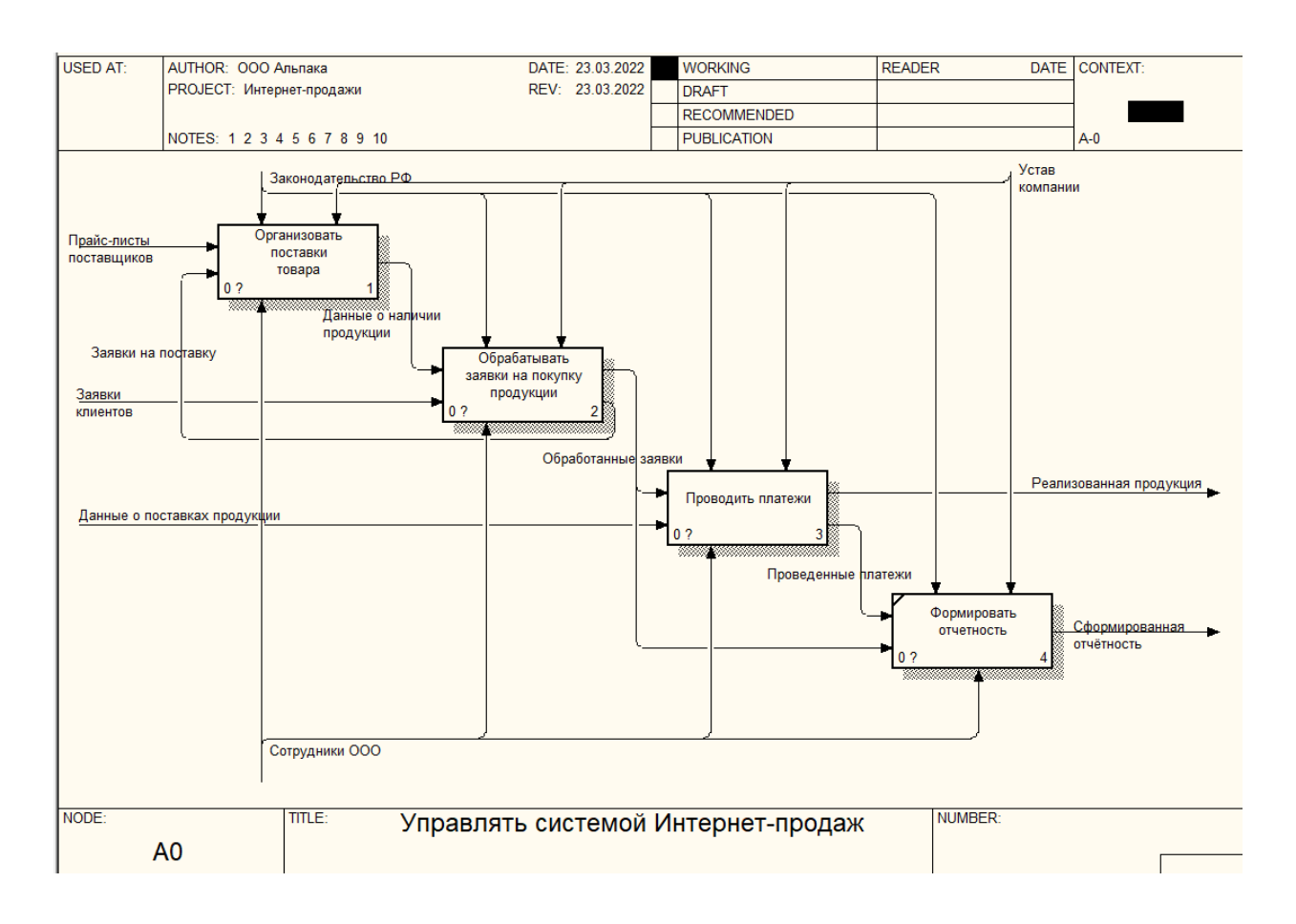

#### Рисунок 4 - Диаграмма декомпозиции управления системой Интернетпродаж

На рисунке 4 отображен основной бизнес-процесс управления системой Интернет-продаж, БП в себя включает следующие параметры:

- − организацию поставок товара;
- − обработку заявок на покупку продукции;
- проведение платежей;
- − формирование отчётности.

На рисунке 5 диаграмма декомпозиции процесса организации поставок товаров для праздника.

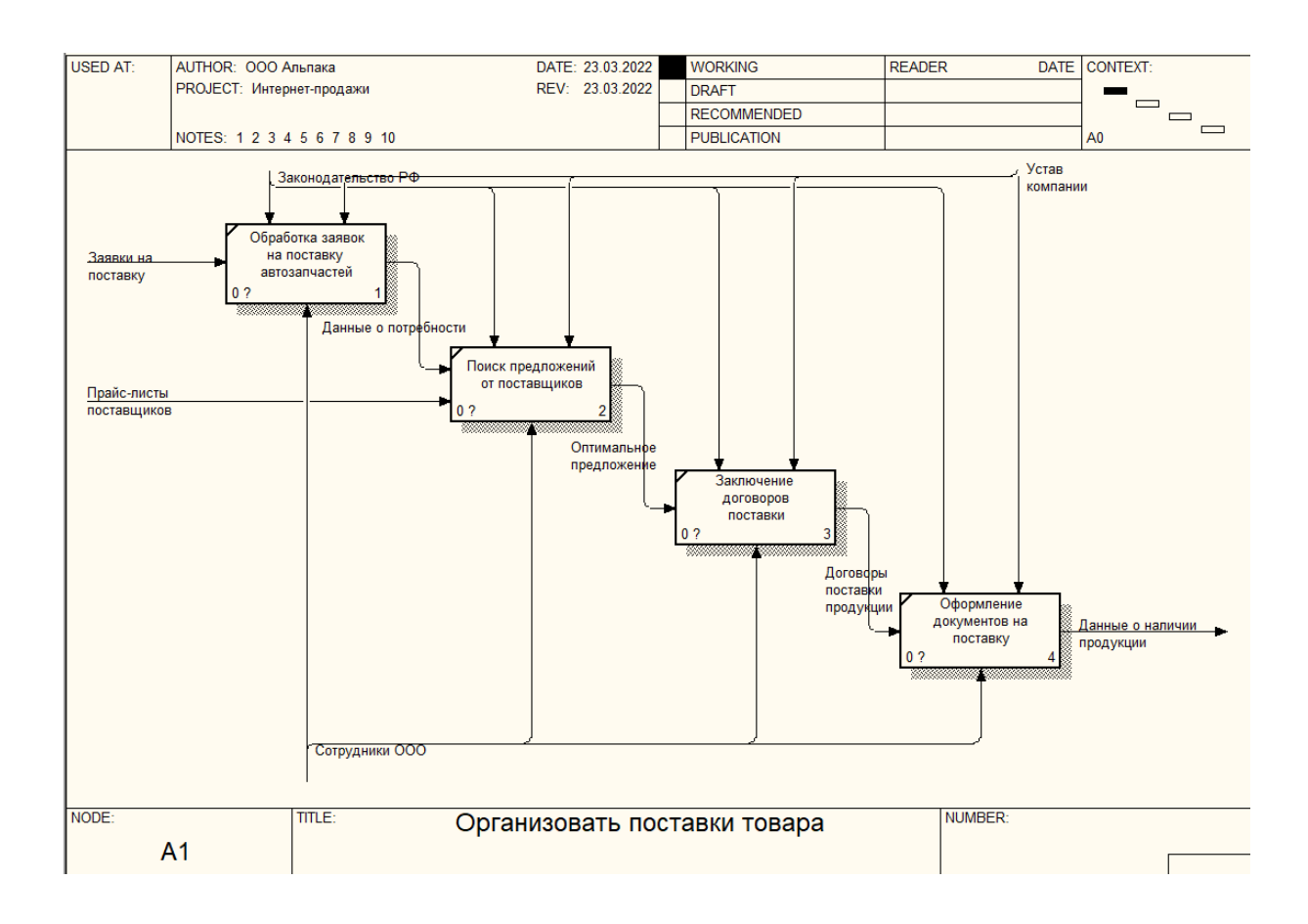

Рисунок 5 - Диаграмма организации поставки продукции

Рисунок 5 показывает, что на вход поступает заявка на поставку, которая приходит от отдела реализации. Сотрудники занимаются анализом предложения от поставщика и подбирают самый выгодный вариант, опираясь на ценовое предложение. Обсуждают условия доставки и производят заключение договора. В последствие происходит оформление документации на поставку товара.

Рисунок 6 отображает диаграмму обработки заявок от клиентов на приобретение товаров, на рисунке 7 - диаграмма процесса проведения платежей.

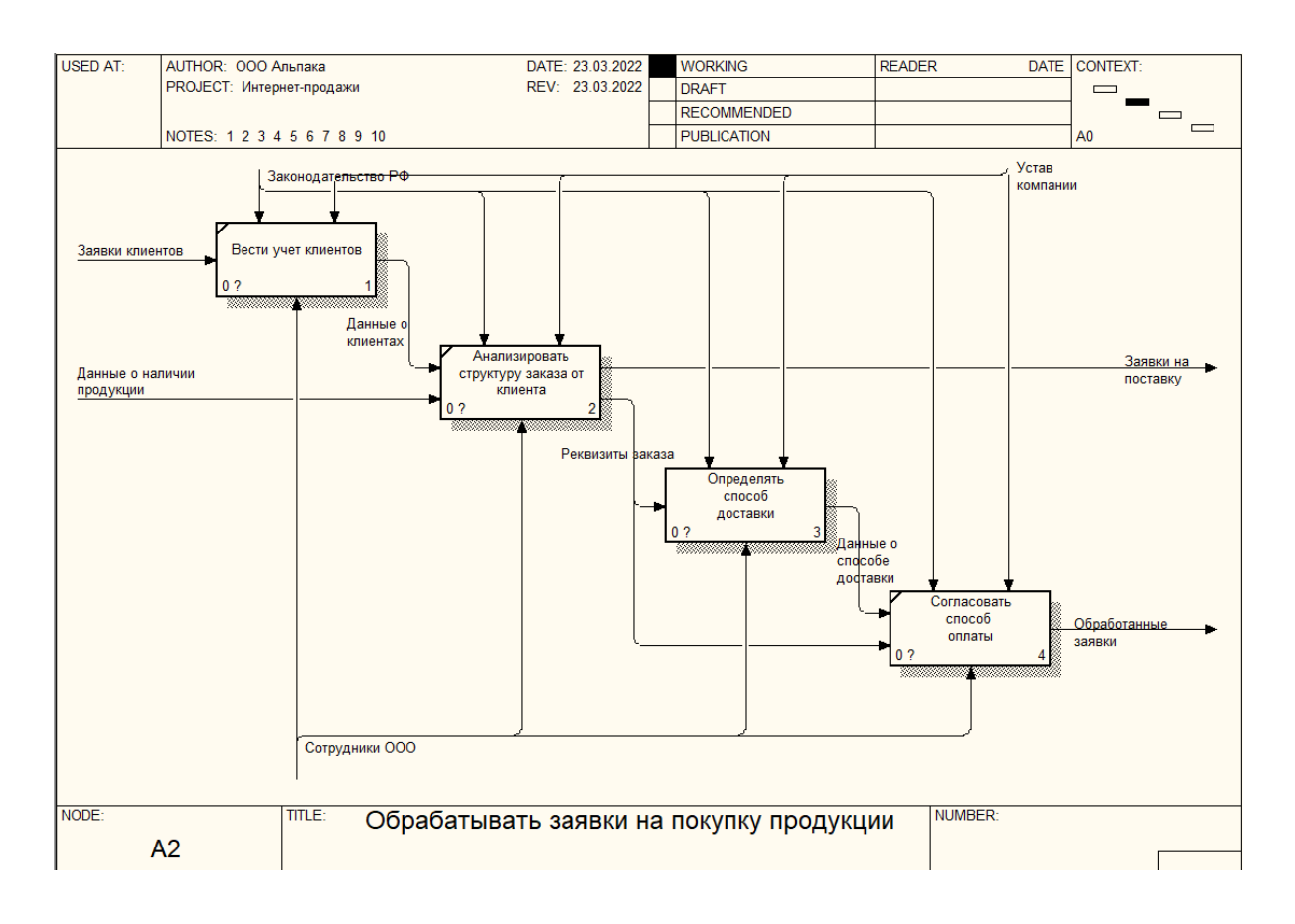

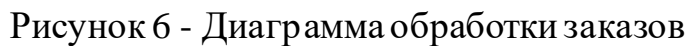

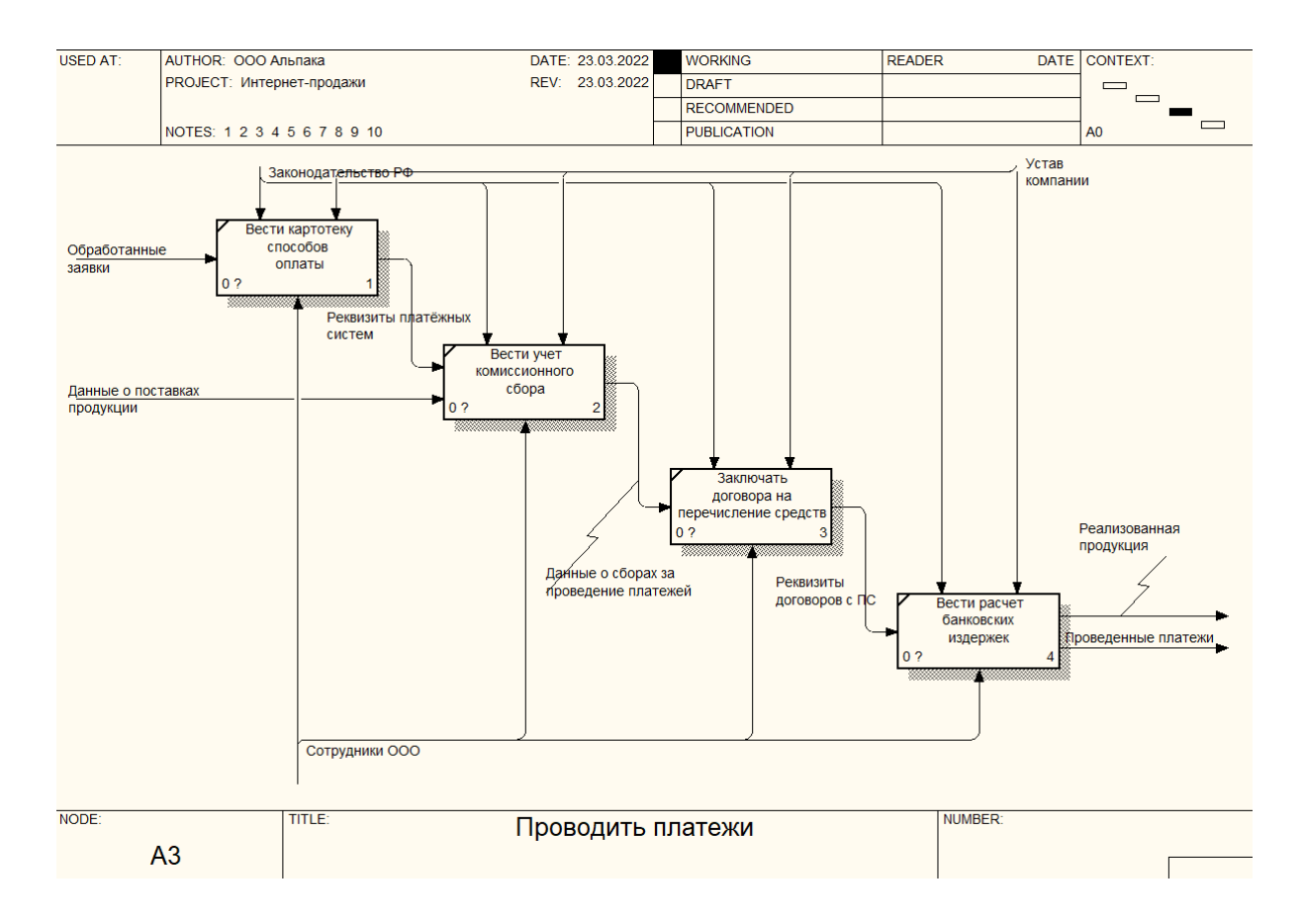

Рисунок 7 - Диаграмма проведения платежей

Как показано на рисунке 6, в компании используются способы доставки: курьерская доставка и самовывоз.

В данный момент планирование продаж и учет производится менеджерами отдела напрямую.

Заявки, полученные от клиентов на покупку, вносятся в файл Excel. В таблице отмечается номер заказа, имя клиента, товар и его количество, и дата оформления на поставку. Менеджеры формируют план продаж и отчетные документы.

Не автоматизированный режим работы приводит к временным затратам. Основными задачами автоматизации являются:

- − внедрение картотеки видов товаров;
- − автоматизация расчета стоимости товара;
- − учет способа доставки, способа оплаты, статуса доставки, сборки и оплаты;
- − формирование итоговой отчетности по состоянию работы с заказами клиентов, подаваемыми через Интернет-магазин.

Учет продаж включает в себя следующие основные подпроцессы [10]:

- − учет продаж и регистрация документации;
- − формирование отчетности по составу заказов.

С помощью применения Web-системы для управления Интернетпродажами у организации будет возможность получать полную информацию о поступающих заказах на покупку товара, быстро реагировать на заявки, производить оплату с использованием платежных систем, формировать документацию [2].

На рисунке 8 приведена диаграмма способов приобретения информационных систем для автоматизации прикладных задач.

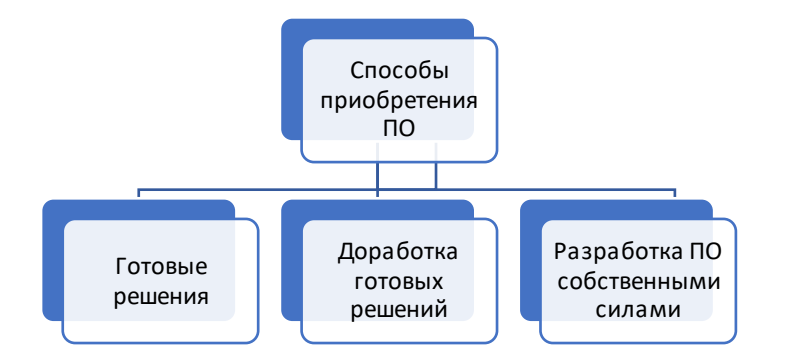

Рисунок 8 - Диаграмма способов приобретения информационных систем

Как показано на рисунке 8, в рамках проектов автоматизации прикладных задач необходимо выбрать способ приобретения программного решения из вариантов покупки готовой системы, доработки готовой системы, самостоятельной разработки программы [11].

При приобретении готового решения необходимо учитывать соответствие функционала приобретаемой системы технологии работу специалистов, условия обслуживания и поддержки программы, стоимость приобретения и сопровождения [15]. Готовые решения приобретаются, когда в штате компании отсутствуют специалисты, способные провести разработку программного решения, а также внедрение системы необходимо провести максимально быстро. При этом при покупке готовых программных решений необходимо учитывать необходимость совместимости внедряемого ПО и существующей архитектуры информационной системы, а также зависимость от разработчика [12].

Доработка готового решения не всегда является возможной, так как исходные коды программы не всегда предоставляются разработчиком. При этом при выборе такого способа приобретения ПО необходимо наличие специалистов, способных работать в программной среде, предоставляемой разработчиком, а также внедряемая платформа должна быть совместима с архитектурой информационной системы предприятия.

При выборе стратегии самостоятельной разработки необходимо наличие специалистов, способных провести разработку в соответствии с

поставленными задачами. Данный способ, как правило, более продолжителен по времени, связан с необходимостью прохождения этапа опытной эксплуатации, в рамках которого выявляются ошибки в реализации алгоритмов. Также необходимо наличие специалистов, способных реализовать как вычислительные модули программы, так и систему разграничения доступа, совместимости с другими программными продуктами, используемыми в организации. Также необходимо правильно организовать процесс эксплуатации системы, чтобы обеспечить функциональность проекта при увольнении кого-либо из разработчиков [13].

Таким образом, в качестве стратегии приобретения программного решения выбрана собственная разработка.

### <span id="page-18-0"></span>**1.3. Описание бизнес-процессов деятельности. Модель «Как должно быть»**

На рисунке 9 и рисунке 10 приведены диаграммы модернизированного бизнес-процесса управления системой интернет продаж. Входящими потоками так же остаются заявки клиентов, данные о поставках и прайс листы.

В работе по управлению системой интернет продаж будет задействованы сотрудники ООО «МСК Версаль» и информационная система.

На выходе получим непосредственно саму реализуемую продукцию, которая представлена в ООО «МСК Версаль» и сформированные отчетные документы.

Управление процессами осуществляется под контролем законодательства РФ и устава компании.

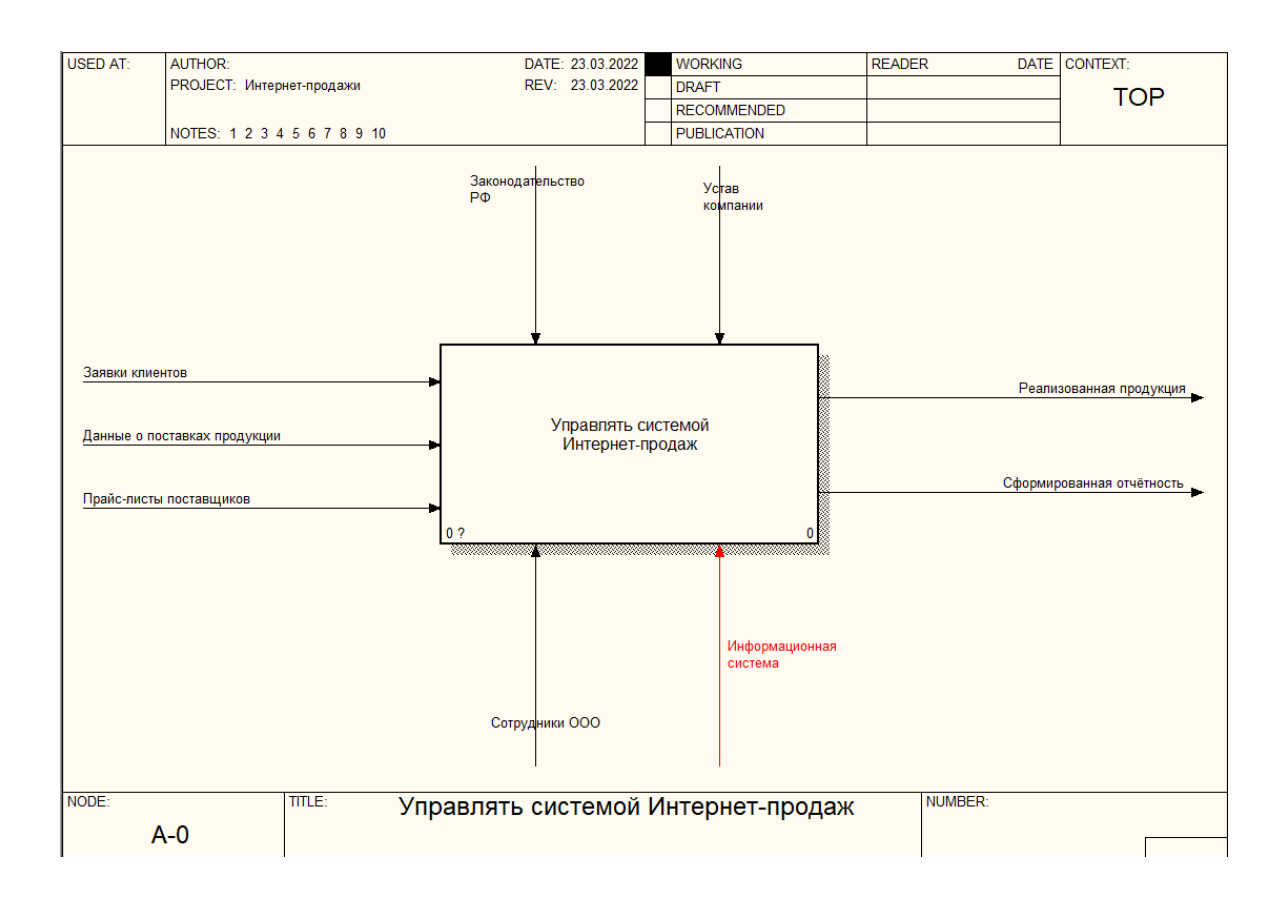

Рисунок 9 - Контекстная диаграмма «Как должно быть»

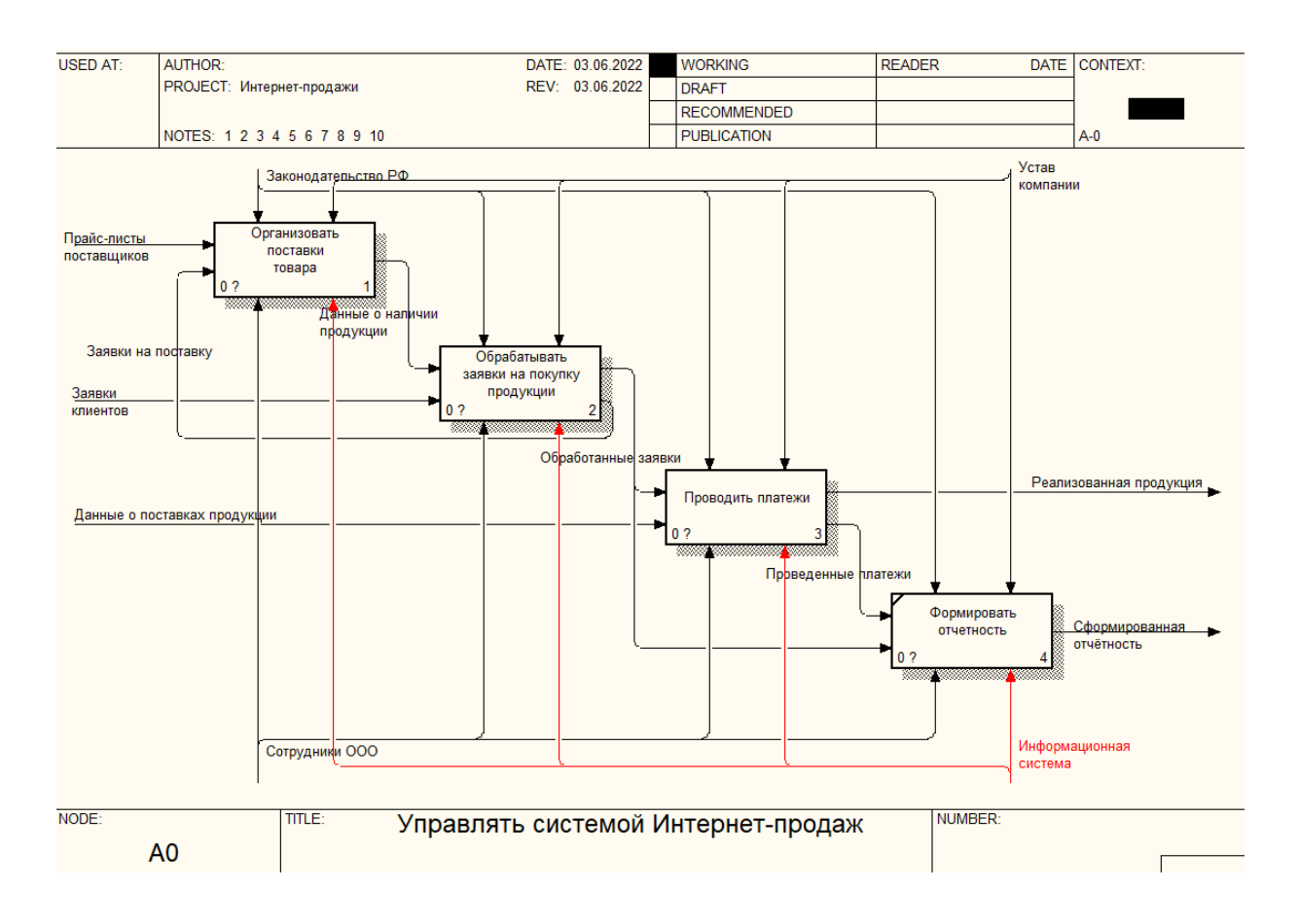

Рисунок 10 - Диаграмма декомпозиции «Как должно быть»

В рамках анализа предметной области проведено определение функциональных требований к разработке Интернет-магазина товаров для праздника (таблица 3).

Таблица 3 –Функциональные требования к системе

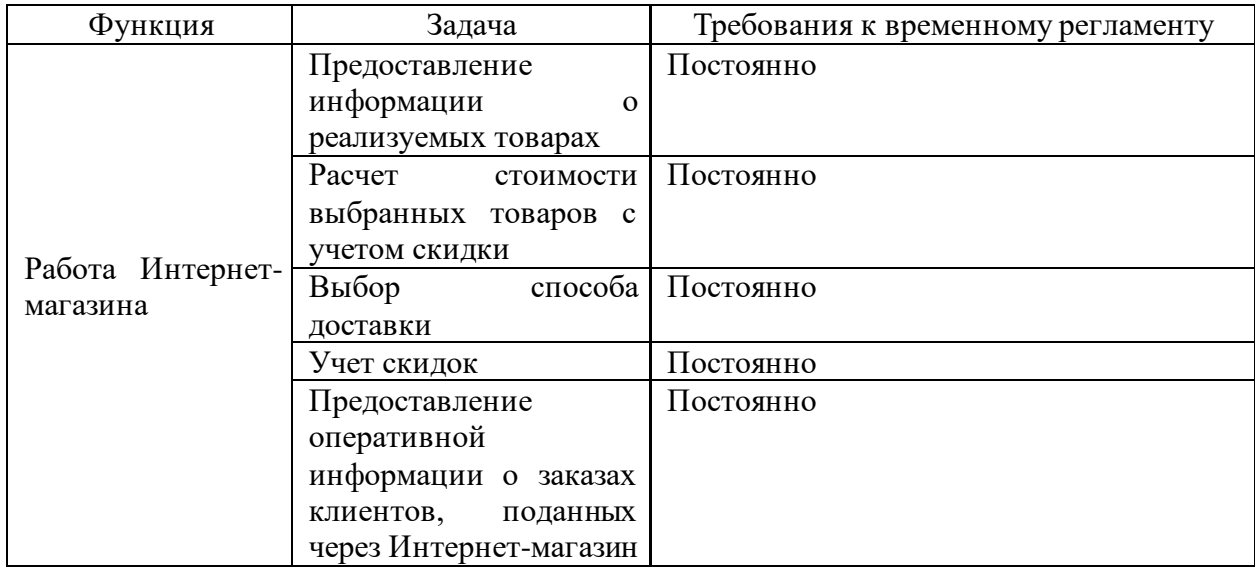

В таблице 4 приведено описание задач автоматизации.

Таблица 4 – Описание задач автоматизации

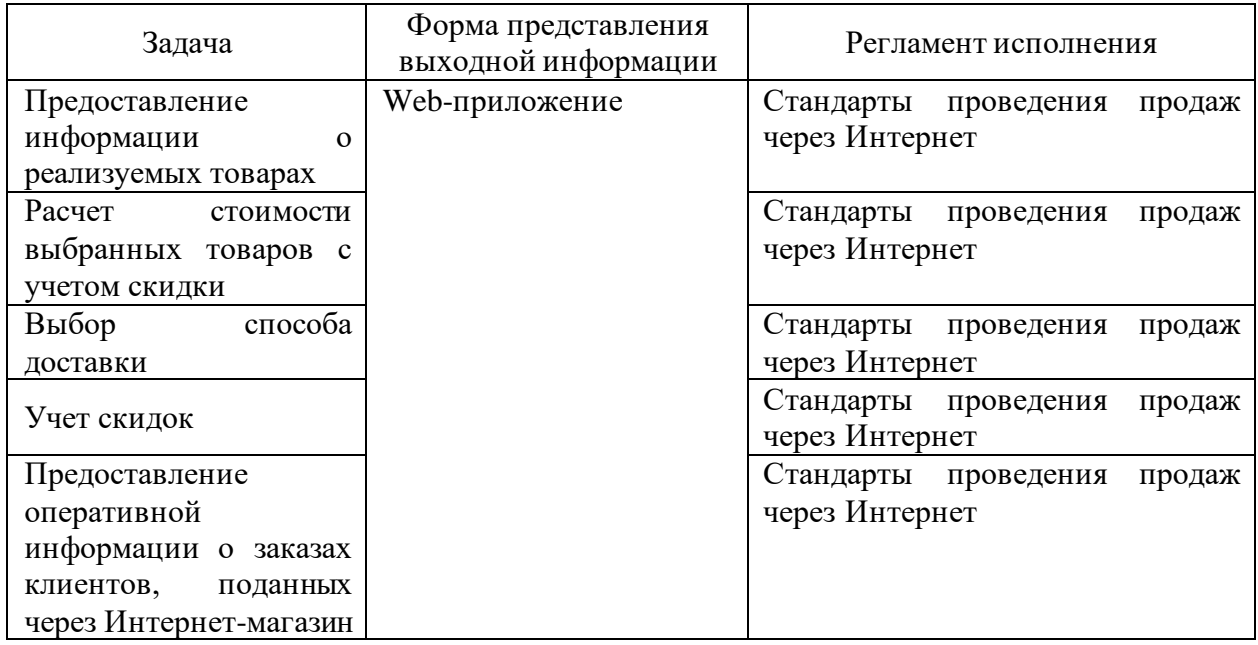

Рассмотрим ряд классификаторов:

- − справочник реализуемых товаров (товары для праздника);
- − данные о компаниях, осуществляющих поставки товаров для праздника под реализацию;
- − справочник, содержащий данные о клиентах;
- − данные о специалистах компании;
- − информация о способах доставки и способах проведения платежей за заказы, поданные через Интернет-магазин.

Во входных документах информационной системы используются:

- − продажа продукции;
- − договор на поставку продукции;
- − поставка продукции
- − заказ поставщикам

На выходе будет следующая информация:

- − отчет по динамике продаж;
- − отчет о состоянии доставки;
- − печатные формы.

Рассматриваются следующие информационные объекты:

- − товары;
- − поставщики;
- − заявки поставщикам;
- − клиенты;
- − заказы;
- − продажи.

Данные элементы в полном объеме участвуют в процессе проектирования информационной системы Интернет-продаж.

#### <span id="page-22-0"></span>**1.4. Описание существующих систем автоматизации**

Проведем обзор существующих программных решений в области автоматизации технологии продаж с использованием средств Интернета.

ПО Marketing Analytic, профилем которого является автоматизация отделов продажи маркетинга в части анализа структуры спроса и клиентской базы [19]. Функционал состоит из:

− учета продаж;

− маркетинговый анализ;

В систему входят следующие модули:

- − C-Commerce
- − Analyzer
- − Predictor
- − Portfolio
- − Geo

Программное обеспечение для разработки маркетинговых стратегий компании Marketing Expert

Система может:

- − оценить реальное положения компании;
- − проводить сравнительный анализ;
- − формировать оптимальную структуру;
- − определять доходности;
- − оценивать динамику доли рынка.

В системе применяются аналитические методики (GAP-анализ, сегментный анализ, SWOT-анализ, Portfolio-анализ). Разработанные с использованием системы Marketing Expert стратегические планы маркетинга могут быть применены для прогноза объемов сбыта в программе Project Expert [18].

Контур-Маркет. В данной системе реализованы возможности учета данных о продаже товаров через Интернет-магазин. Система представляет собой облачное решение, что не требует на стороне клиента проведения работ по установке, настройке и сопровождению программного продукта.

Также система позволяет настраивать отчетность в графическом формате.

В таблице 5 приведен сравнительный анализ систем автоматизации Интернет-магазинов.

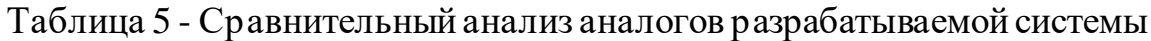

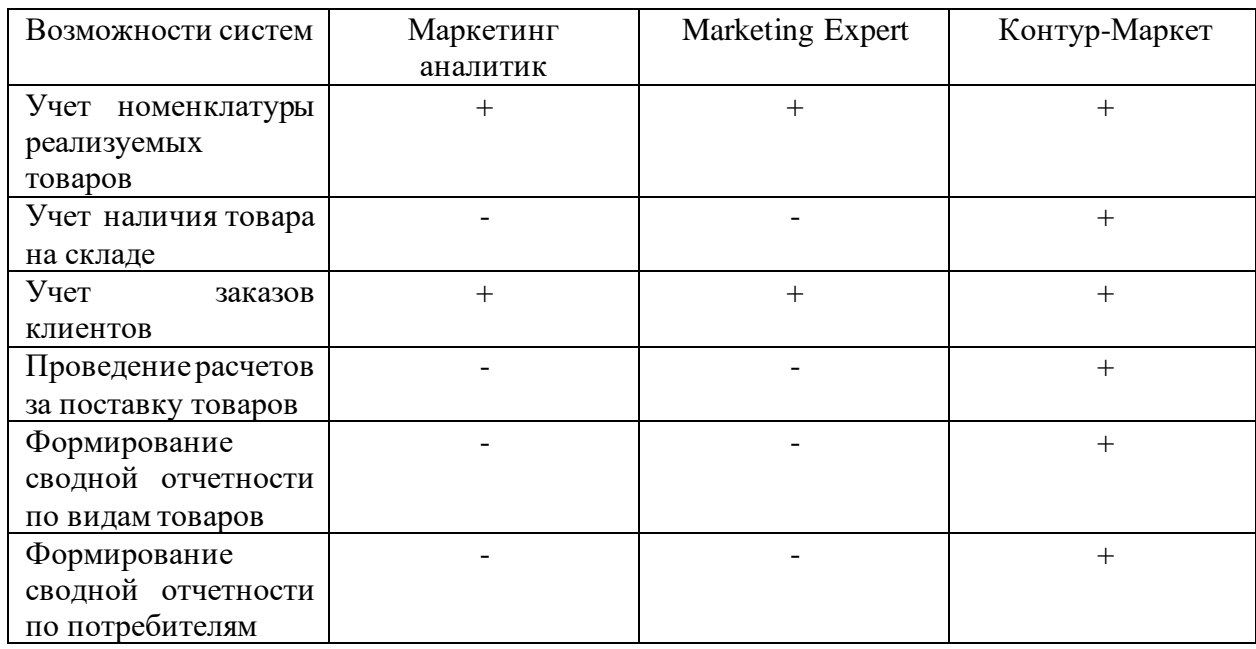

В ходе анализа аналогов разрабатываемой системы было показано, что рассмотренные программные решения в целом позволяют осуществлять учет продаж через Интернет, но при этом в них не предоставлены возможности взаимодействия с клиентами в режиме онлайн, но система Контур-Маркет может использоваться как средство работы с бизнес-планированием, а системы Маркетинг–аналитик и Маркетинг–эксперт как инструменты маркетологов. Исходя из этого выбираем собственную разработку.

Выводы по главе 1

<span id="page-24-0"></span>В рамках анализа деятельности компании ООО «МСК Версаль», спецификой которой является деятельность по продажам товаров для праздника, было показано, что компания работает в таком сфере, где присутствует высокая конкуренция, что приводит к нуждаемости в конкурентных преимуществах за счет внедрения технологий Интернетпродаж. В рамках анализа бизнес-процессов были определены задачи автоматизации Интернет-торговли, включающие: возможность выбора товара по запросу клиента, выбора способа доставки и оплаты, ведение картотеки реализуемого товара. Автоматизированный режим работы с заказами клиентов предполагает возможность клиентам самостоятельно осуществлять ввод заказов с сайта компании.

#### **Глава 2 Проектирование информационной системы**

#### <span id="page-25-0"></span>**2.1 Разработка логической модели данных**

В процессе проектирования информационной системы Интернетпродаж в магазине товаров для праздника потребуется использование ряда классификаторов, в которых содержится информация о:

- − номенклатуре реализуемых товаров;
- − поставщиках;
- − клиентах;
- − сотрудниках;
- − способах доставки;
- − способах проведения платежей.

Структура входящих информационных потоков включает:

- − данные о заказах на приобретение товаров;
- − данные о проведении платежей.

Результатная информация включает:

- − список заказов от клиентов;
- − прайс-лист Интернет-магазина;
- − отчетность по поступлению платежей.

Перечень сущностей информационной системы Интернет-продаж включает:

- − номенклатуру реализуемых товаров;
- − данные о поставщиках;
- − данные о клиентах;
- − заказы клиентов;
- − данные о продажах.

На рисунке 11 приведена диаграмма «Сущность - Связь» разрабатываемой системы.

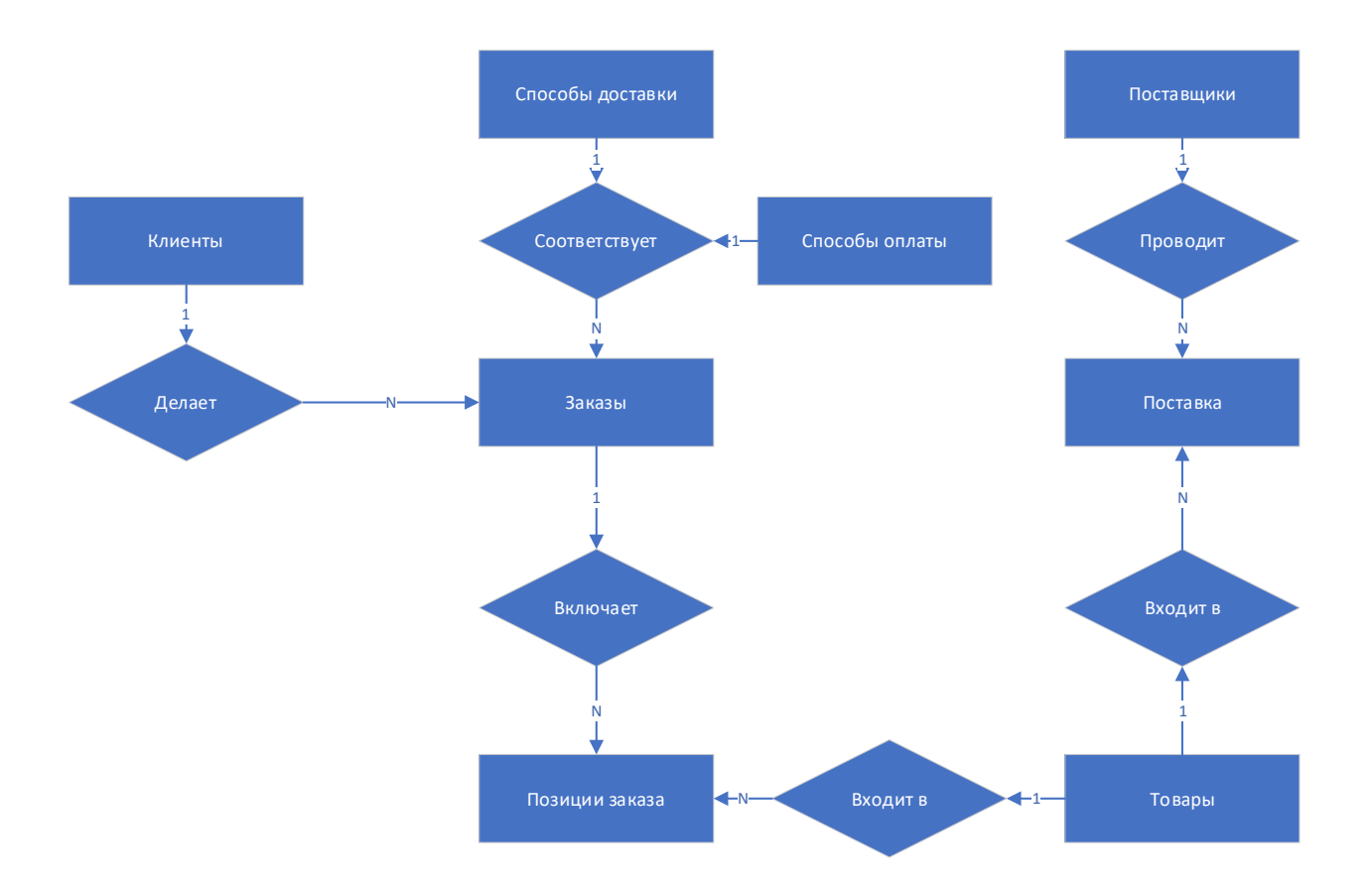

Рисунок 11 – Диаграмма «Сущность - Связь»

Ниже обоснование межтабличных связей.

При формировании каждого заказа проводится указание информации о клиенте.

В каждый заказ возможно включение множества позиций, в которые входит указание выбранных товаров и их количества.

В каждом заказе обязательно указывается способ доставки.

В каждом заказе обязательно указывается способ оплаты.

В таблицах 6-15 приведено описание структуры таблиц базы данных.

# Таблица 6 - Справочник «Клиенты»

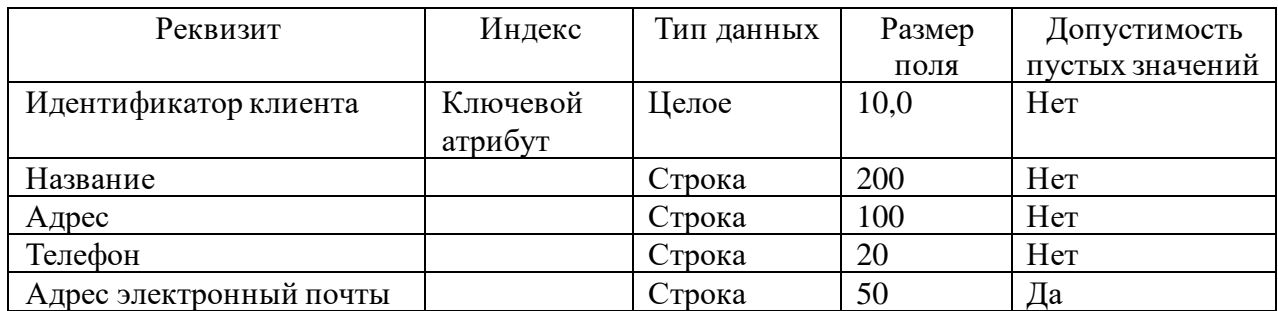

Таблица 7 - Справочник «Способы доставки»

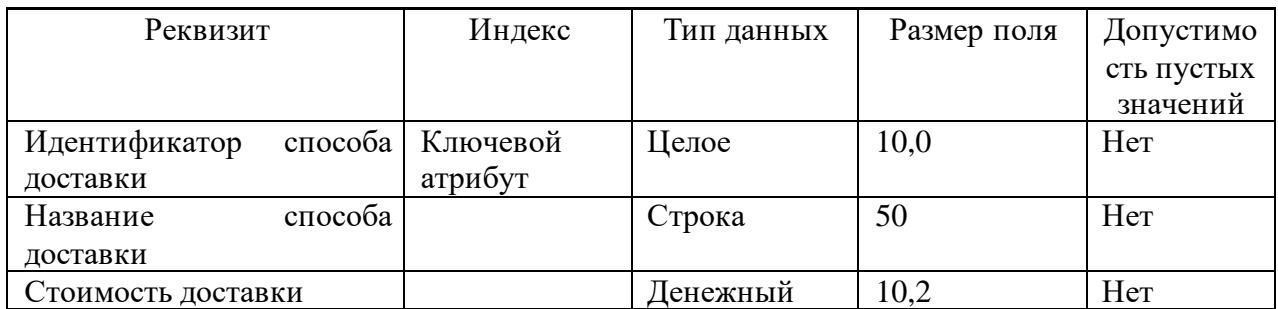

### Таблица 8 - Справочник «Товары»

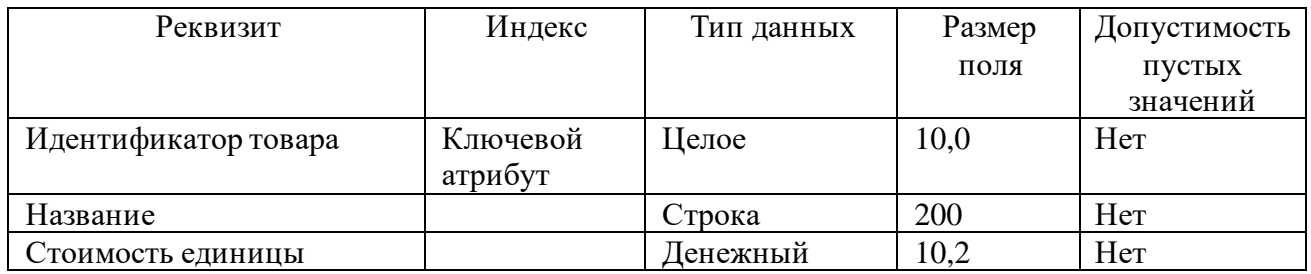

Таблица 9 - Журнал заказов клиентов

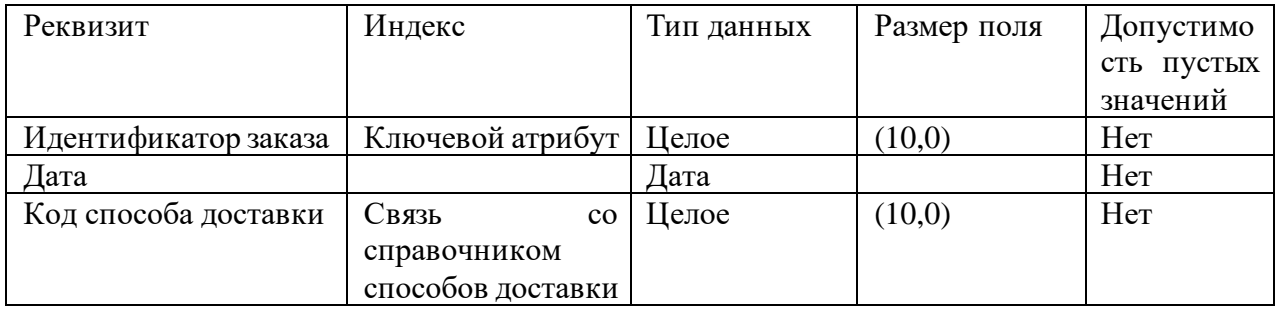

# Продолжение таблицы 9

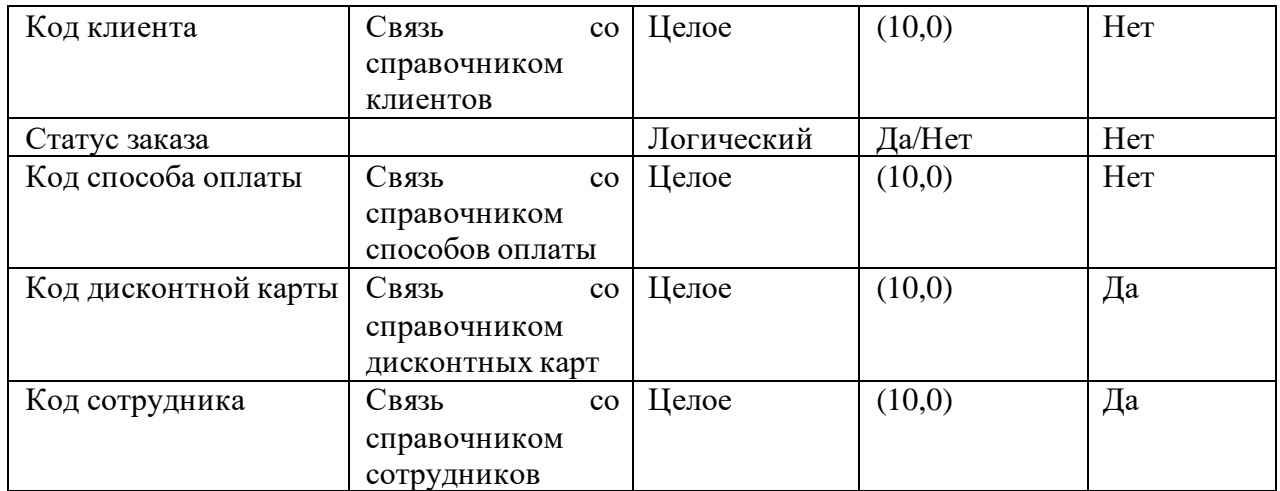

# Таблица 10 - Позиции заказа

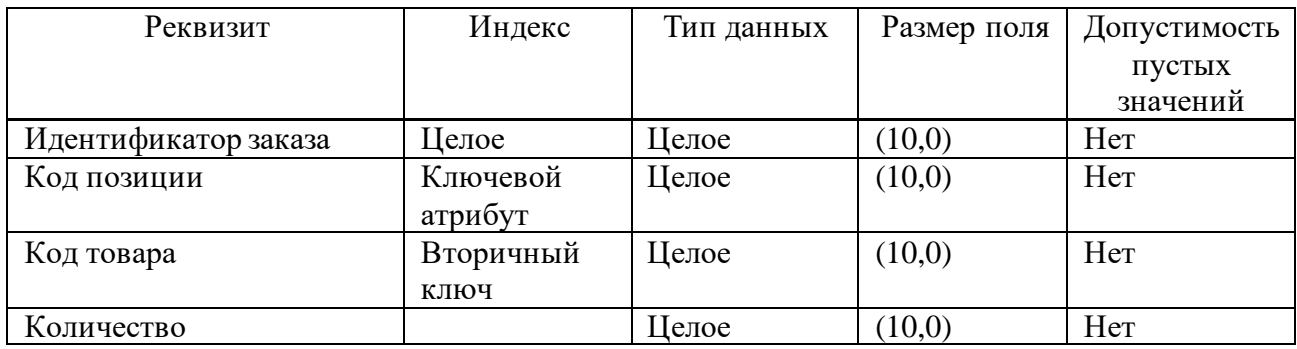

# Таблица 11 - Справочник «Поставщики»

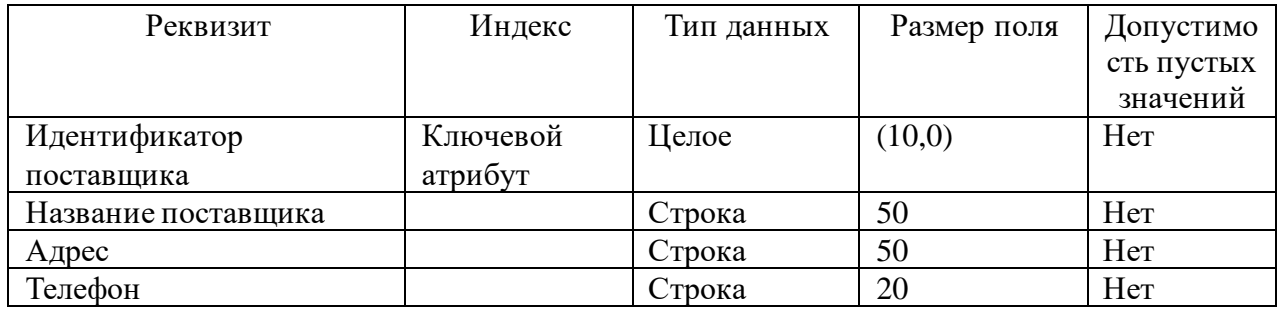

### Таблица 12 - Журнал поставок

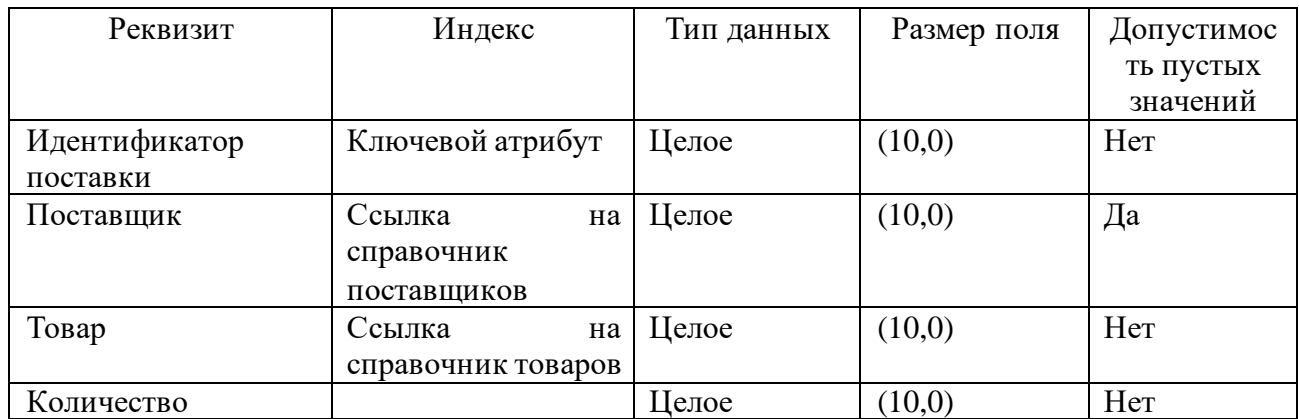

### Таблица 13 - Справочник «Сотрудники»

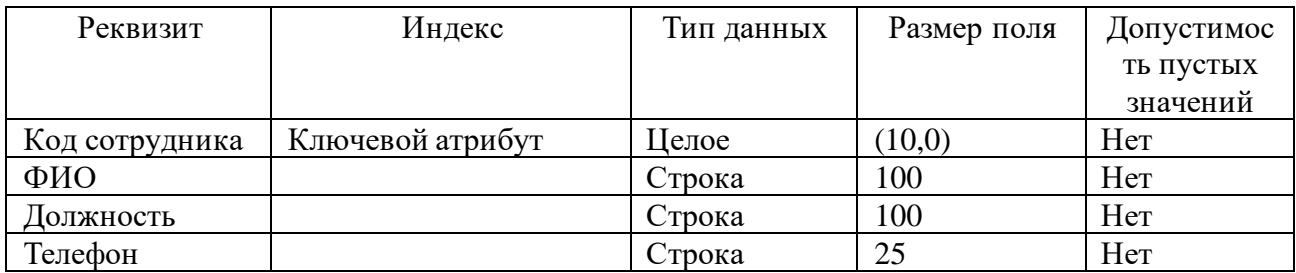

#### Таблица 14 - Справочник «Дисконтные карты»

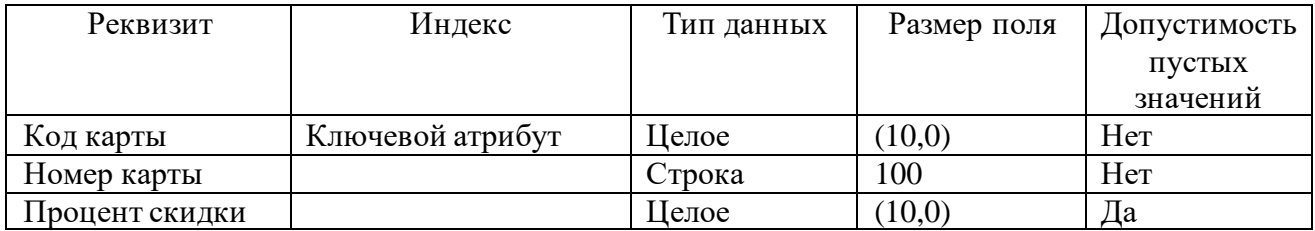

### Таблица 15 – Журнал платежей

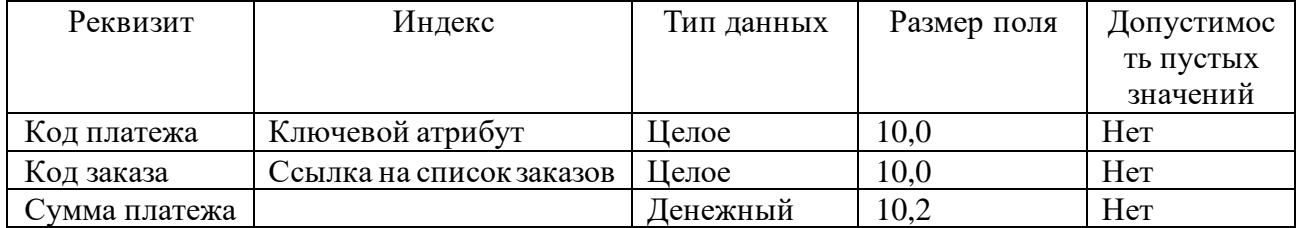

На рисунке 12 приведена диаграмма логической модели системы.

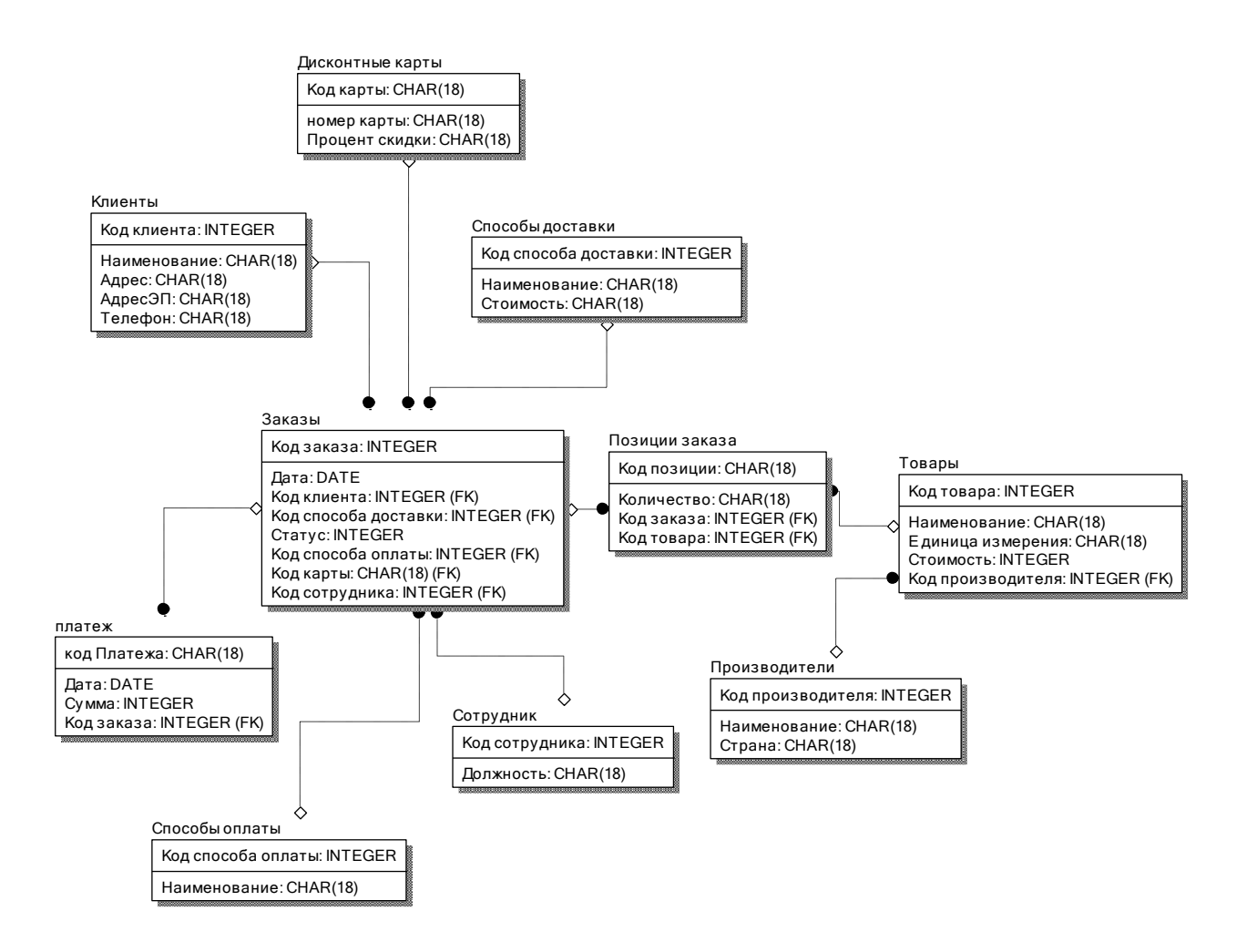

Рисунок 12 - Логическая модель данных

На рисунке 12 приведена диаграмма логической модели данных системы.

#### <span id="page-30-0"></span>**2.2 UML-моделирование технологии Интернет-продаж**

Для грамотного проектирования системы необходимо детально рассмотреть и изобразить систему графически.

Диаграмма вариантов использования позволит рассмотреть основной функционал разрабатываемой системы, который будет доступен определенной группе пользователей [1]. Выделить два главных участника клиента и администратора и рассмотреть какую работу включает в себя их роль.

Диаграмма вариантов использования приведена на рисунке 13.

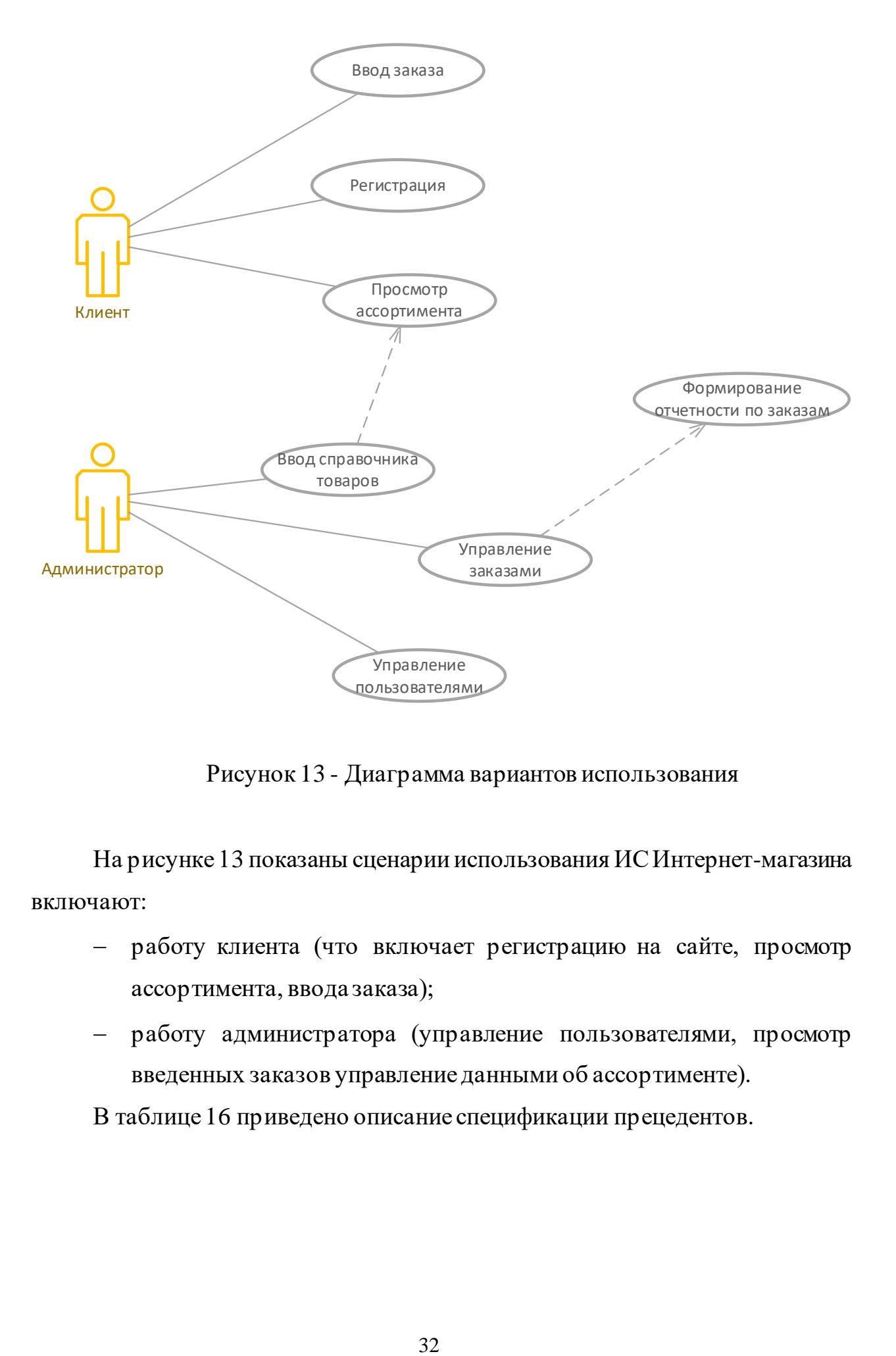

Рисунок 13 - Диаграмма вариантов использования

На рисунке 13 показаны сценарии использования ИС Интернет-магазина включают:

- − работу клиента (что включает регистрацию на сайте, просмотр ассортимента, ввода заказа);
- − работу администратора (управление пользователями, просмотр введенных заказов управление данными об ассортименте).

В таблице 16 приведено описание спецификации прецедентов.

#### Таблица 16 - Спецификация прецедента «Ввод заказа»

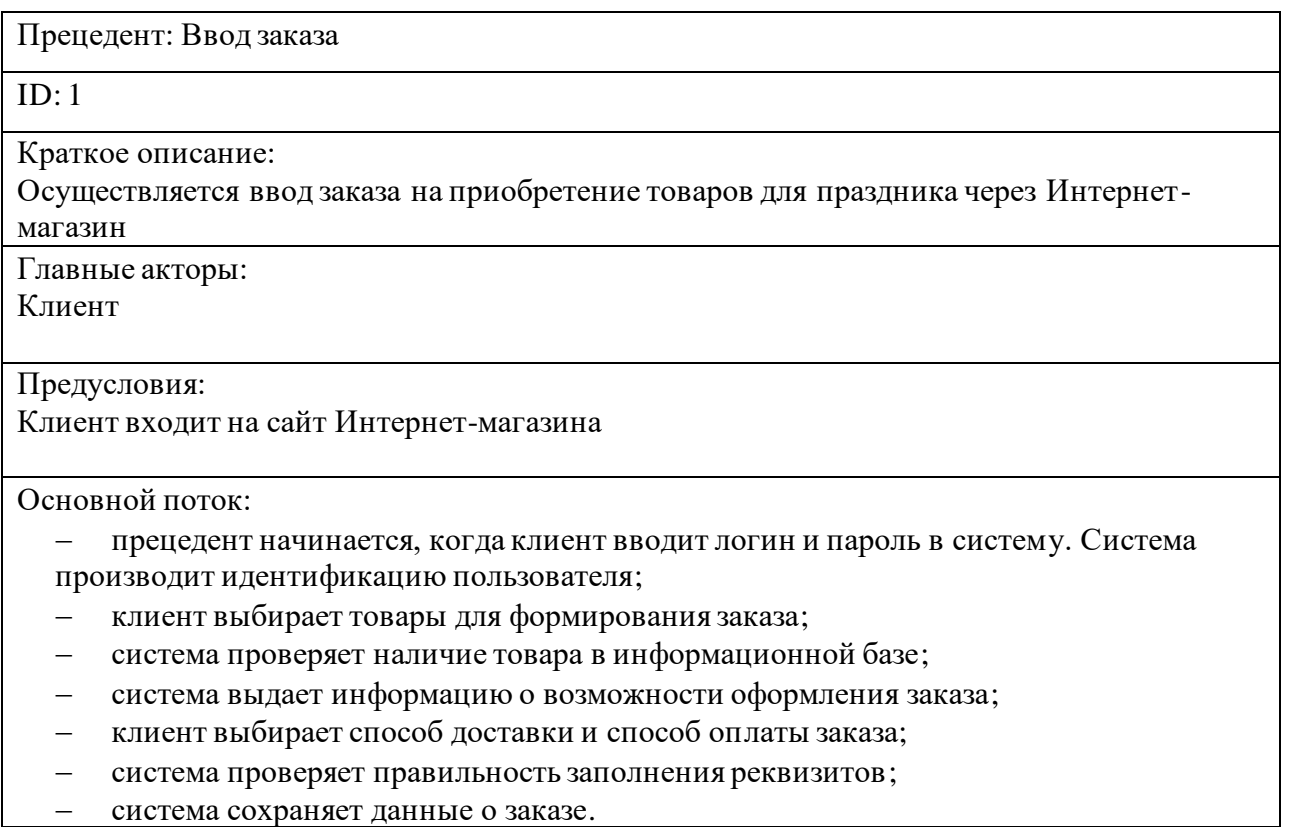

В таблице 16 описание спецификации прецедентов.

# <span id="page-32-0"></span>**2.3 Выбор технологии программирования информационной системы поддержки и сопровождению**

В рамках реализации системы автоматизации Интернет-магазина необходимо провести выбор среды разработки, обеспечивающей возможности реализации поставленных задач с учётом требований безопасности, производительности и пользовательскому интерфейсу [16]. Также необходимо обеспечивать совместимость с ИТ-инфраструктурой компании, в которой предполагается использование разработанной системы.

Далее приведено сравнение систем, обеспечивающих возможности создания Web-приложений (таблица 17).

Таблица 17 -Сравнение систем, обеспечивающих возможности создания Webприложений

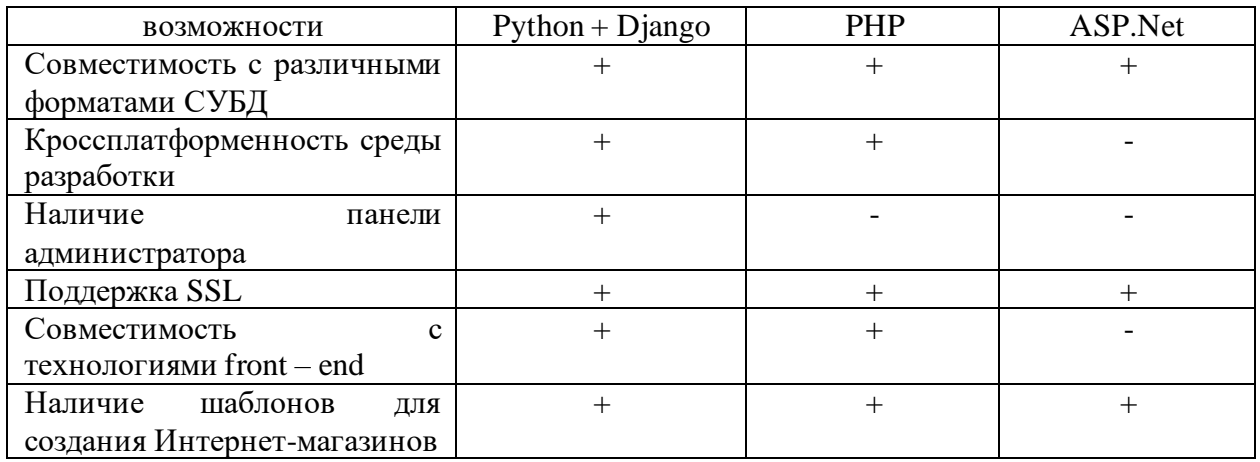

Таким образом, по большинству показателей оптимальным решением для разработки Интернет-магазина выбран язык программирования Python с фреймворком Django.

#### Выводы по главе 2

В практической части работы в соответствии с задачами реализации Интернет-магазина определен перечень информационных объектов, проведена установка связей между ними, построена реляционная модель. Далее проведено обоснование выбора среды реализации приложения.

#### <span id="page-34-0"></span>**Глава 3 Техническая реализация информационной системы**

#### <span id="page-34-1"></span>**3.1 Выбор архитектуры информационной системы**

На рисунке 14 показана диаграмма деятельности процесса работы с заказами клиентов.

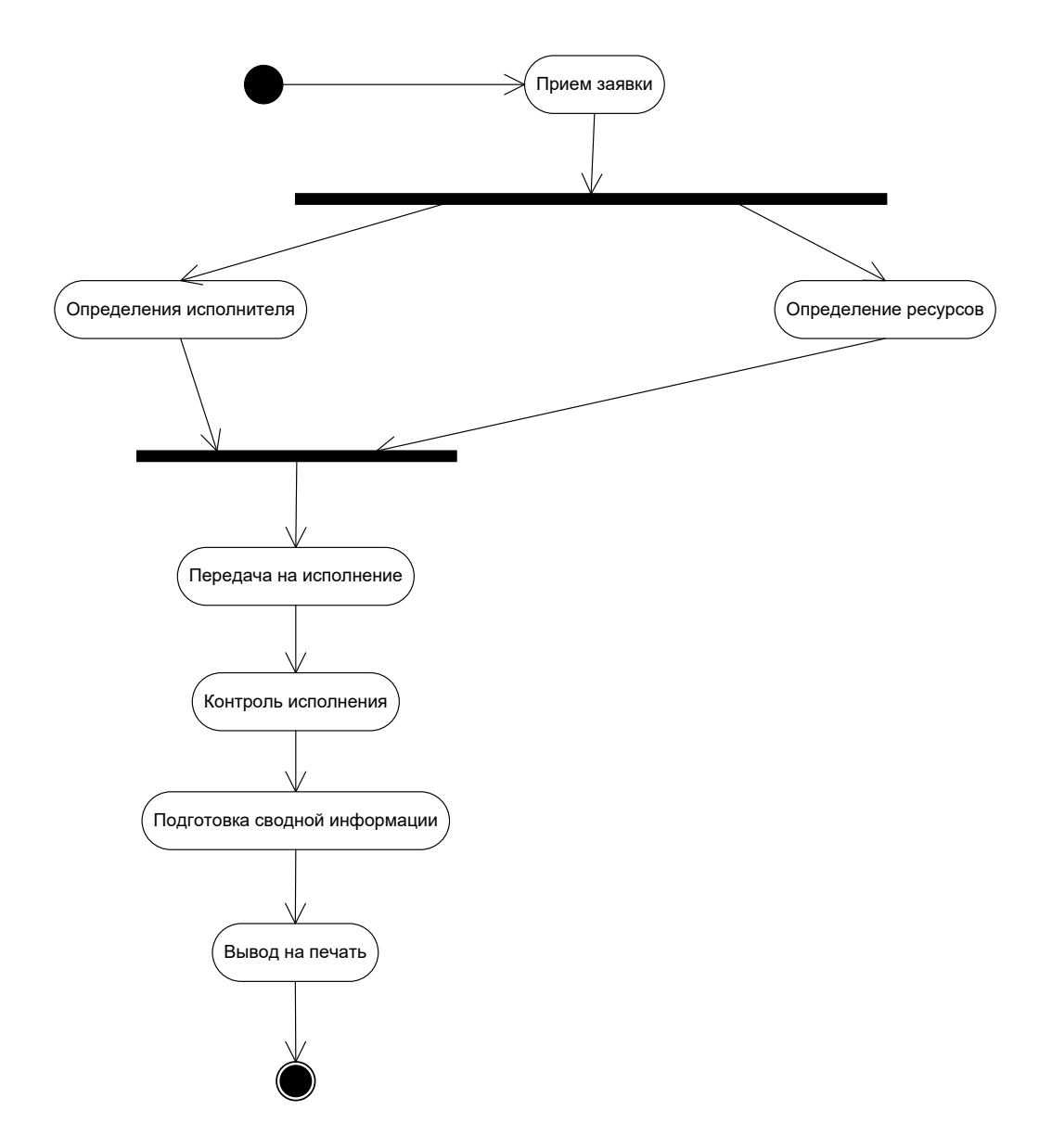

Рисунок 14 - Диаграмма деятельности процесса работы с заказами клиентов

На рисунке 15 приведена диаграмма последовательности экранных форм.

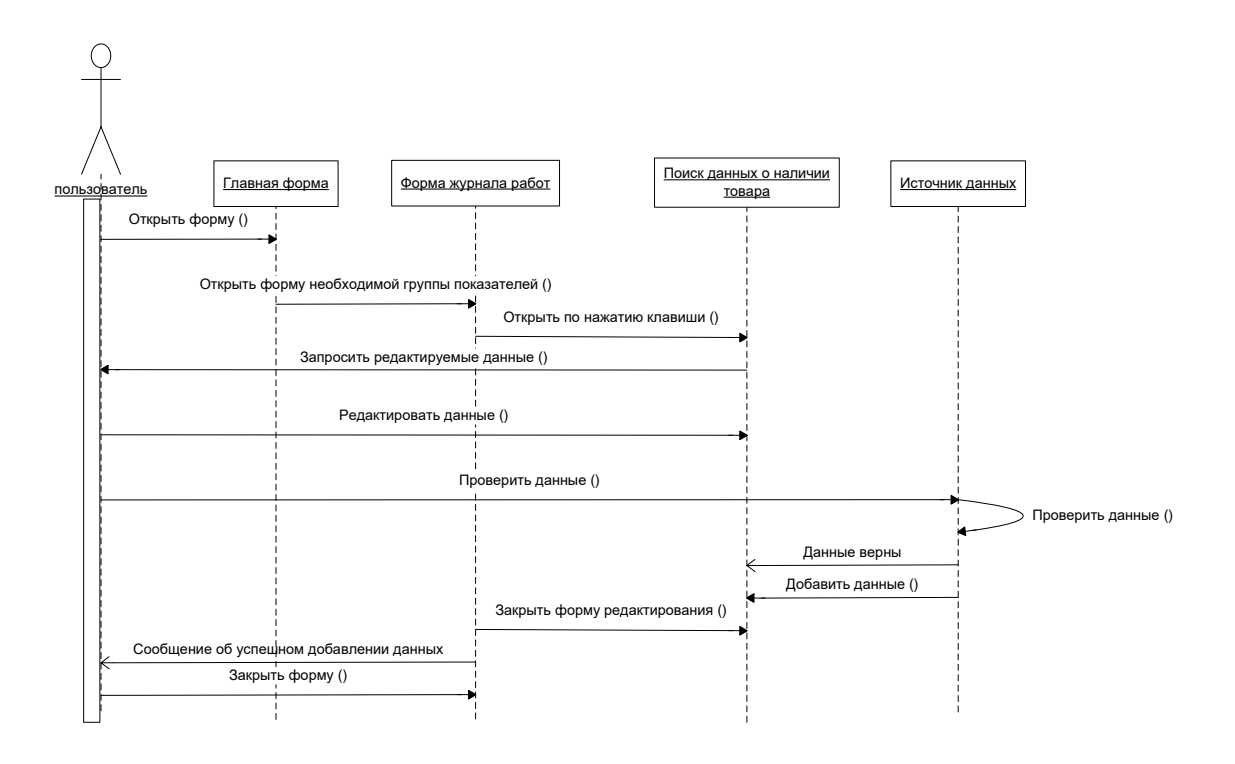

Рисунок 15 - Диаграмма последовательности

На рисунке 16 приведена диаграмма кооперации.

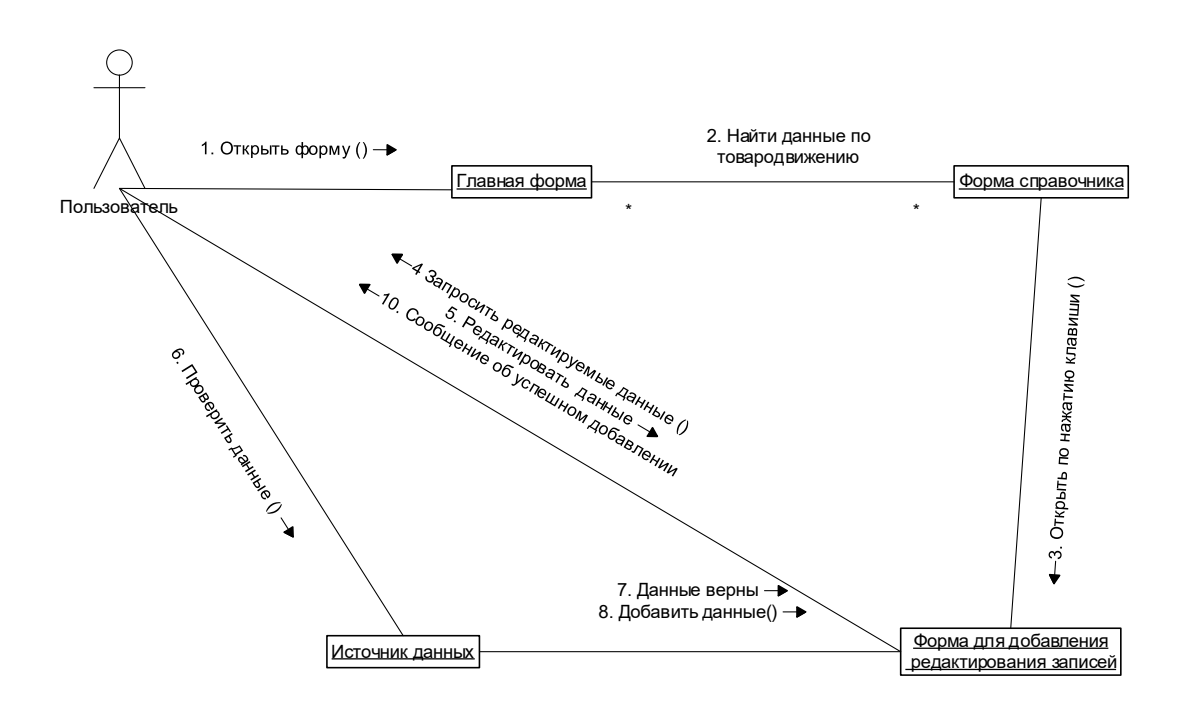

Рисунок 16 – Диаграмма кооперации

На рисунке 17 приведена диаграмма размещения.

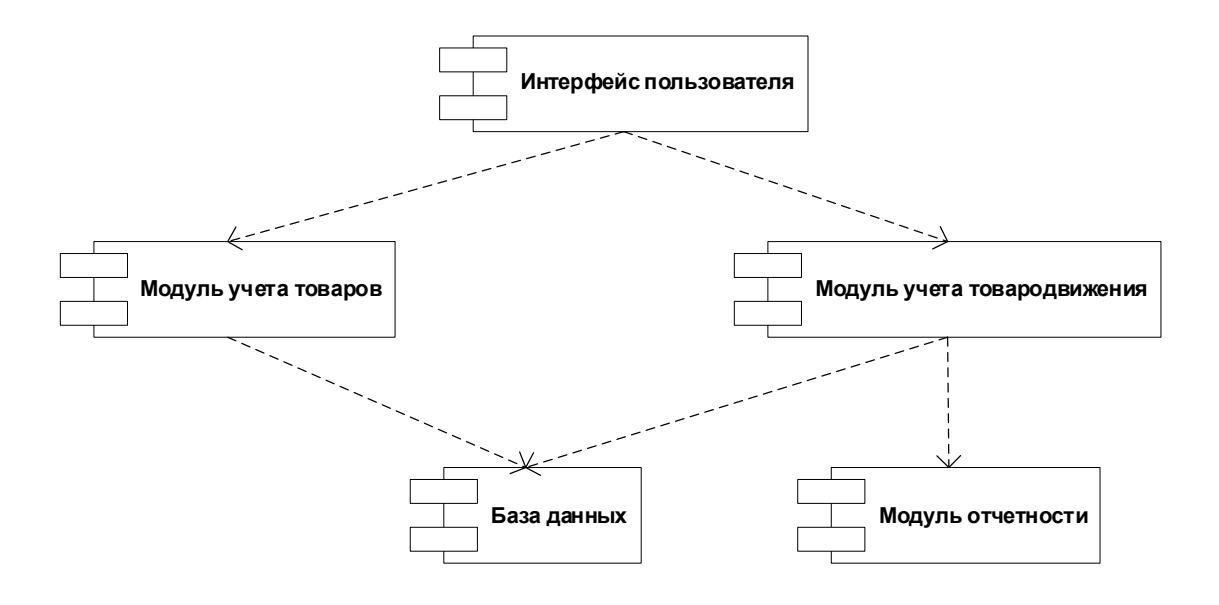

Рисунок 17 - Диаграмма размещения

На рисунке 17 приведена диаграмма размещения.

#### <span id="page-36-0"></span>**3.2 Программная реализация информационной системы**

Системные требования:

- − объем оперативной памяти от 4GB;
- − свободное место на жестком диске;
- тактовая частота процессора от 2,5Ггц (количество ядер от 2);
- − ОС Windows 8 и выше;
- − браузеры.

Порядок установки системы

Выполнить один раз:

- − распаковать из архива папку pythonProject5;
- − установить Python (с официального сайта);
- − после завершения установки запустить install.bat из папки pythonProject5\autozap Для запуска делать постоянно;
- − после установки всех пакетов запустить сервер (файл server.bat из папки pythonProject5\autozap);
- − запустить Интернет-магазин из ярлыка. Готово.

Для режима администратора в адресную строку добавить \admin

логин admin

пароль 1

Для работы системы необходимо скачать и установить фреймворк Django, СУБД SQL Lite 3, python [4].

Скрипт для установки:

```
pip install Django
pip install pillow
pip install celery
pip install Django-filter
```
Скрипт для запуска сервера:

manage.py runserver

Для запуска системы необходимо в адресной строке браузера набрать:

<http://127.0.0.1:8000/>

Для запуска консоли Администратора набрать:

<http://127.0.0.1:8000/admin>

На рисунке 18 приведен режим главного меню сайта.

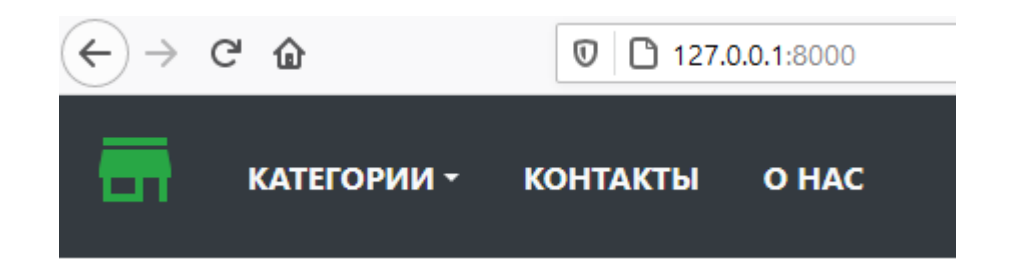

Рисунок 18 - Режим главного меню сайта

На рисунке 19 приведено меню продукции интернет-магазина.

# Наши Товары

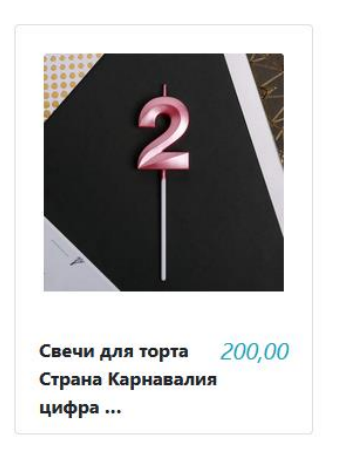

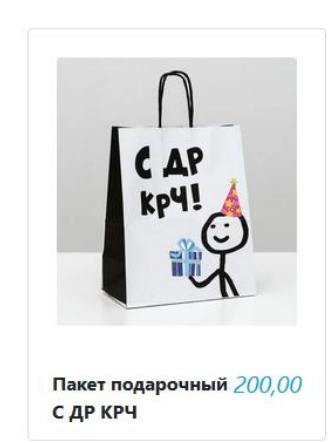

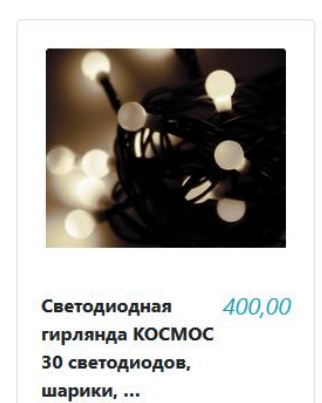

Рисунок 19 – Меню продукции Интернет-магазина

На рисунке 20 приведен режим работы с информацией о товаре.

# Светодиодная гирлянда КОСМОС 30 светодиодов, шарики, 2,9 м., белый

Описание

Светодиодная гирлянда КОСМОС с декоративными насадками маленькими шариками создаст праздничную атмосферу в доме. Современные новогодние гирлянды КОСМОС зарекомендовали себя на рынке благодаря надежному медному кабелю и не перегорающим светодиодам. Длина гирлянды - 2,9 м. (цвет провода темно-зеленый).30 белых светодиодов изменяют свечение с помощью контроллера, который выбирает один из режимов мигания: постоянное свечение, мерцание, медленное затухание, вспышка, мягкое свечение, последовательное включение, волна, комбинированное.

400,00

Quantity:  $\begin{bmatrix} 1 & \vee \end{bmatrix}$  Добавить в корзину

#### Рисунок 20 - Режим просмотра данных о продукции

На рисунке 21 приведён режим просмотра товаров в корзине. На рисунке 22 приведен режим оформления заказа.

#### Товары в корзине

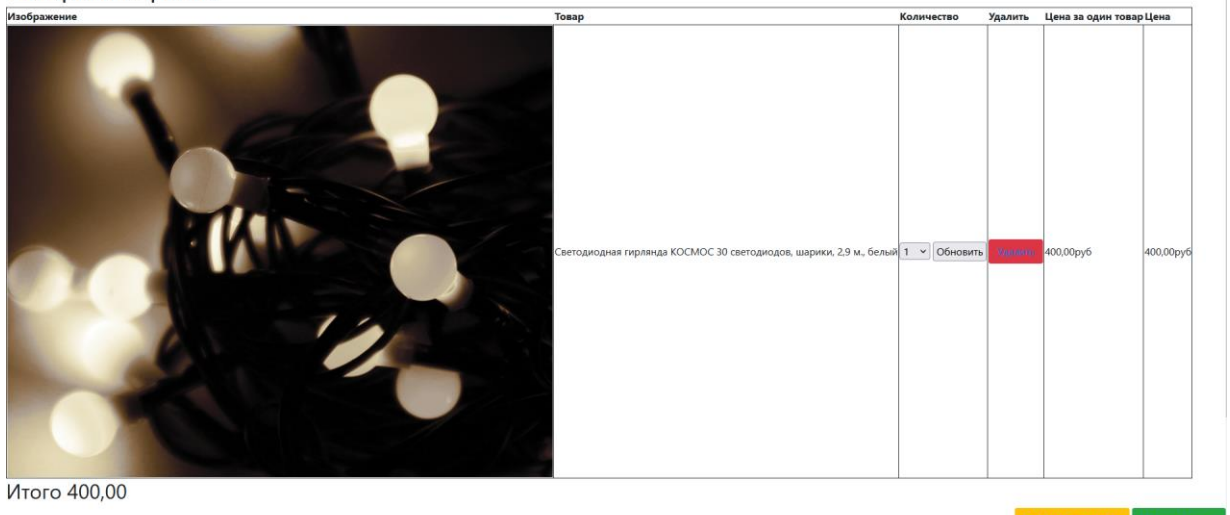

Рисунок 21 - Режим просмотра данных в корзине

# Оформление заказа

# Ваш заказ

КОСМОС 30 светодиодов, шарики, 2,9 м., белый 400,00руб

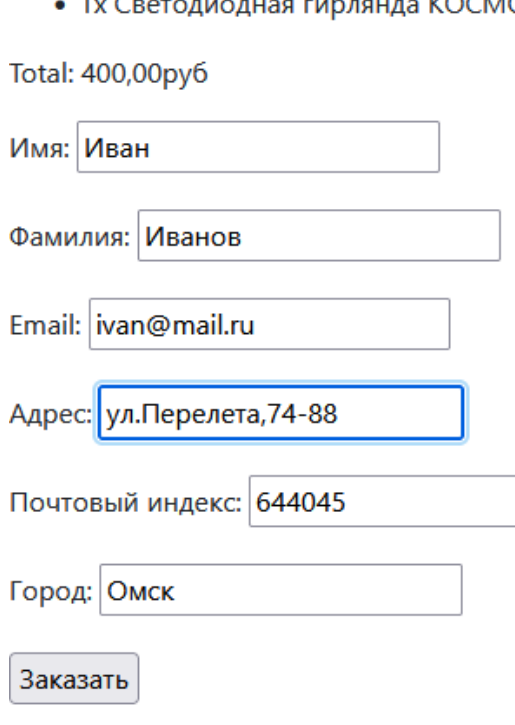

#### Рисунок 22 - Режим оформления заказа

На рисунке 23 видно сообщение, которое выдается клиенту после оформления заказа на сайте.

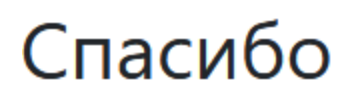

Ваш закакз успешно оформлен. Ваш номер: 4.

Рисунок 23 – Сообщение после оформления заказа

Теперь рассмотрим режим администрирования. На рисунке 24 приведен режим меню администратора.

# Администрирование Django

#### Администрирование сайта

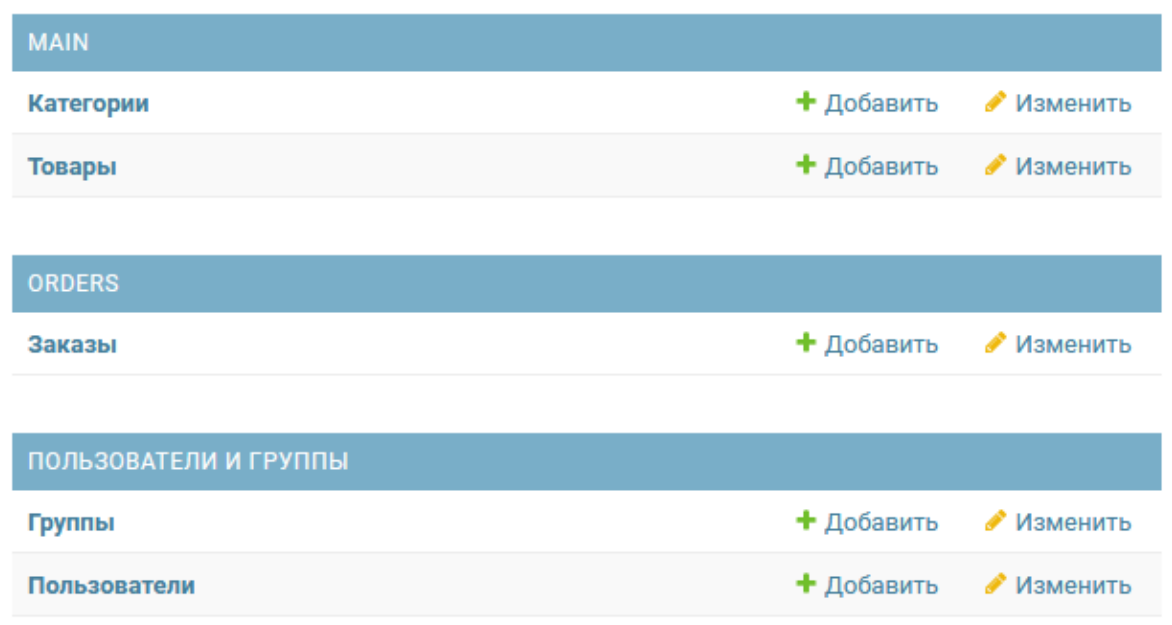

Рисунок 24 – Меню администратора

В режиме администратора присутствует возможность работать с ассортиментом, пользователями и группами. На рисунке 25 приведен режим работы со справочником товаров.

Выберите Товар для изменения

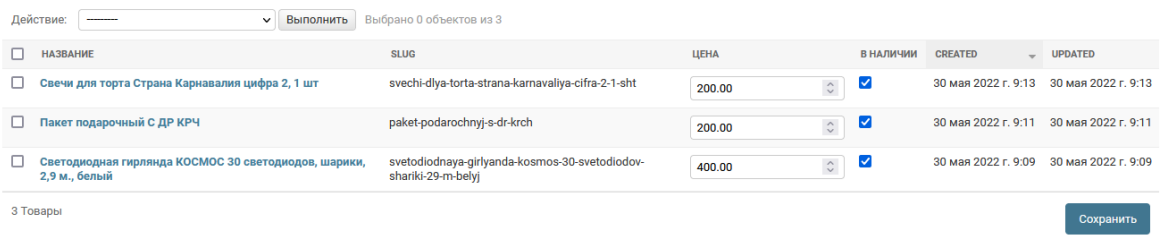

#### Рисунок 25 – Режим работы со справочником товаров

На рисунке 26 приведена карточка товара.

#### Изменить Товар

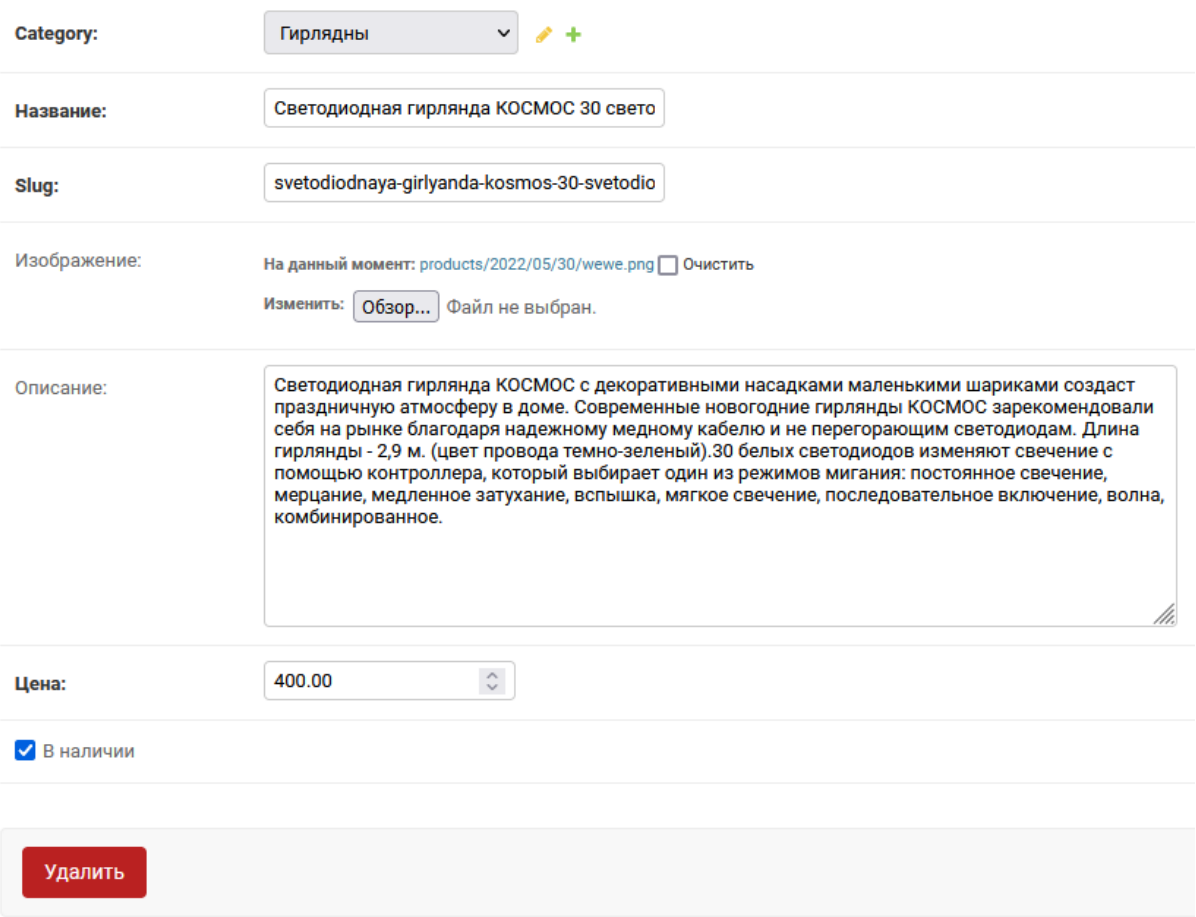

#### Рисунок 26 – Карточка товара

На рисунке 27 приведен режим работы с категориями товаров.

Выберите Категория для изменения

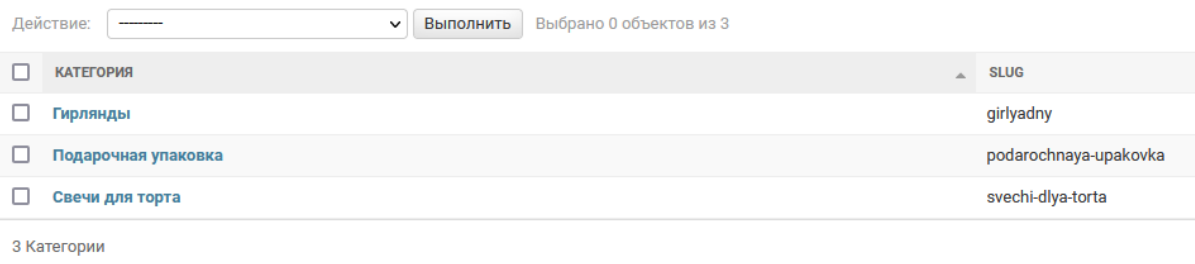

#### Рисунок 27 – Режим работы с категориями товаров

На рисунке 28 приведен режим просмотра истории операций с товаром.

История изменений: 5.8" Смартфон Apple iPhone Xs "Как новый" 256 ГБ золотистый

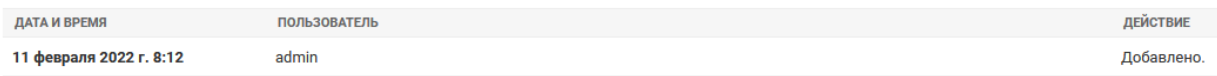

Рисунок 28 – Режим просмотра истории операций с товаром

На рисунке 29 приведен режим просмотра списка заказов, сделанных клиентами на сайте.

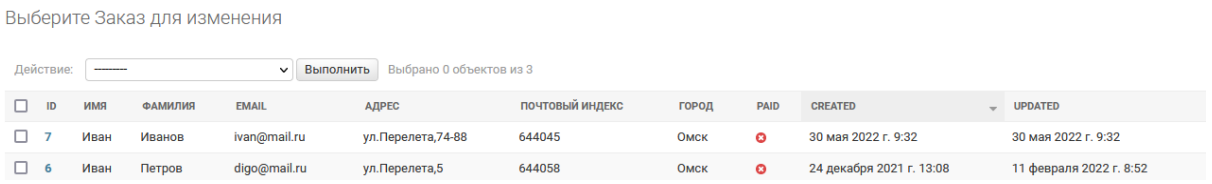

Рисунок 29 – Режим просмотра списка заказов, сделанных клиентами на сайте

Из данного режима доступен просмотр карточки заказа (рисунок 30).

| Изменить Заказ                 |                                                                      |                                        |                                       | ИСТОРИЯ          |
|--------------------------------|----------------------------------------------------------------------|----------------------------------------|---------------------------------------|------------------|
| Имя:                           | Иван                                                                 |                                        |                                       |                  |
| Фамилия:                       | Иванов                                                               |                                        |                                       |                  |
| Email:                         | ivan@mail.ru                                                         |                                        |                                       |                  |
| Адрес:                         | ул. Перелета, 74-88                                                  |                                        |                                       |                  |
| Почтовый индекс:               | 644045                                                               |                                        |                                       |                  |
| Город:                         | Омск                                                                 |                                        |                                       |                  |
| $\Box$ Paid                    |                                                                      |                                        |                                       |                  |
|                                |                                                                      |                                        |                                       |                  |
| <b>ORDER ITEMS</b>             |                                                                      |                                        |                                       |                  |
| <b>PRODUCT</b>                 |                                                                      | <b>PRICE</b>                           | КОЛИЧЕСТВО                            | УДАЛИТЬ?         |
| 9<br>33                        | Q Светодиодная гирлянда КОСМОС 30 светодиодов, шарики, 2,9 м., белый | $\hat{\mathbin{\backslash}}$<br>400.00 | $\hat{\mathcal{L}}$<br>$\mathbf{1}$   | $\Box$           |
| $\mathsf Q$                    |                                                                      | $\hat{\mathcal{L}}$                    | $\hat{\mathcal{L}}$<br>$\mathbf{1}$   | $_{\rm O}$       |
| Q                              |                                                                      |                                        | $\mathbf{1}$                          | $_{\tiny \odot}$ |
| $\mathsf Q$                    |                                                                      | $\hat{\mathrel{\smile}}$               | $\hat{\mathcal{L}}$<br>$\mathbf{1}$   | $_{\bigodot}$    |
| + Добавить еще один Order item |                                                                      |                                        |                                       |                  |
| Удалить                        |                                                                      | Сохранить и добавить другой объект     | Сохранить и продолжить редактирование | СОХРАНИТЬ        |

Рисунок 30 – Режим просмотра карточки заказа

На рисунке 31 приведен режим списка пользователей.

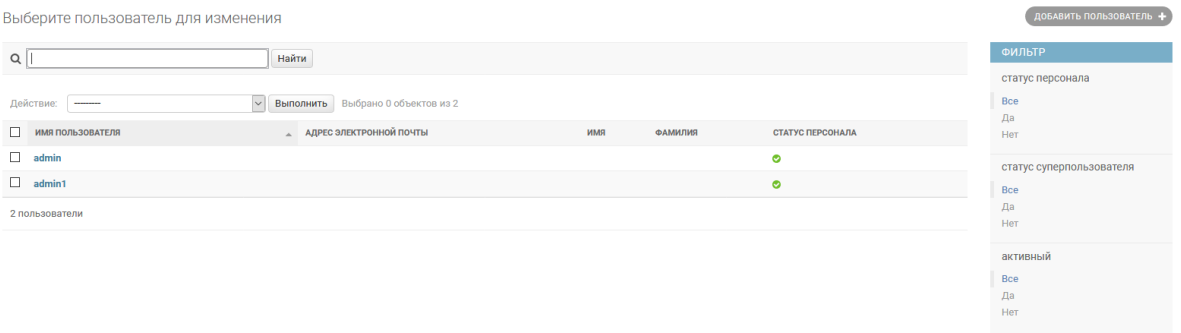

Рисунок 31 – Режим просмотра списка пользователей

Работа с программным кодом проведена в PyCharm. На рисунках 32-33 приведены режимы работы с программным кодом.

```
class Category(models.Model):
   name = models.CharField("Категория", max length=200,
                            db index=True)
   slug = models.SlugField(max_length=200,
                            unique=True)
   class Meta:
       ordering = ('name',')verbose_name = 'Категория'
       verbose name plural = 'Категории'
   def __str_(self):
       return self.name
   def get absolute url(self):
            return reverse('shop:product_list_by_category',
                           args=[self.slug])
class Product(models.Model):
   category = models.ForeignKey(Category, related_name='products', on_delete=models.CASCADE)
   name = models.CharField("Название", max_length=200, db_index=True)
   slug = models.SlugField(max_length=200, db_index=True)
   image = models.ImageField("Изображение", upload to='products/%Y/%m/%d', blank=True)
   description = models.TextField("Описание", blank=True)
   price = models.DecimalField("Цена", max_digits=10, decimal_places=2)
   available = models.BooleanField("В наличии", default=True)
   created = models.DateTimeField(auto_now_add=True)
   updated = models.DateTimeField(auto_now=True)
   class Meta:
       verbose_name = "Tosap"
       verbose_name_plural = "Toвары"
       ordering = ('-created',')ay tagathan
```
Рисунок 32 – Фрагмент кода создания базы данных

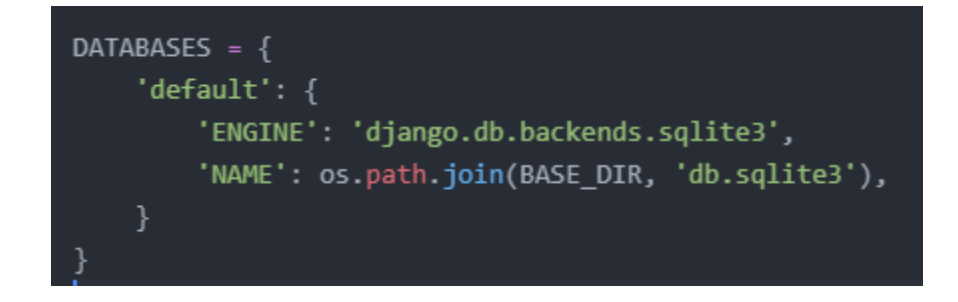

Рисунок 33 – Фрагмент кода соединения с базой данных

На рисунке 34 приведён фрагмент кода для поддержки авторизации.

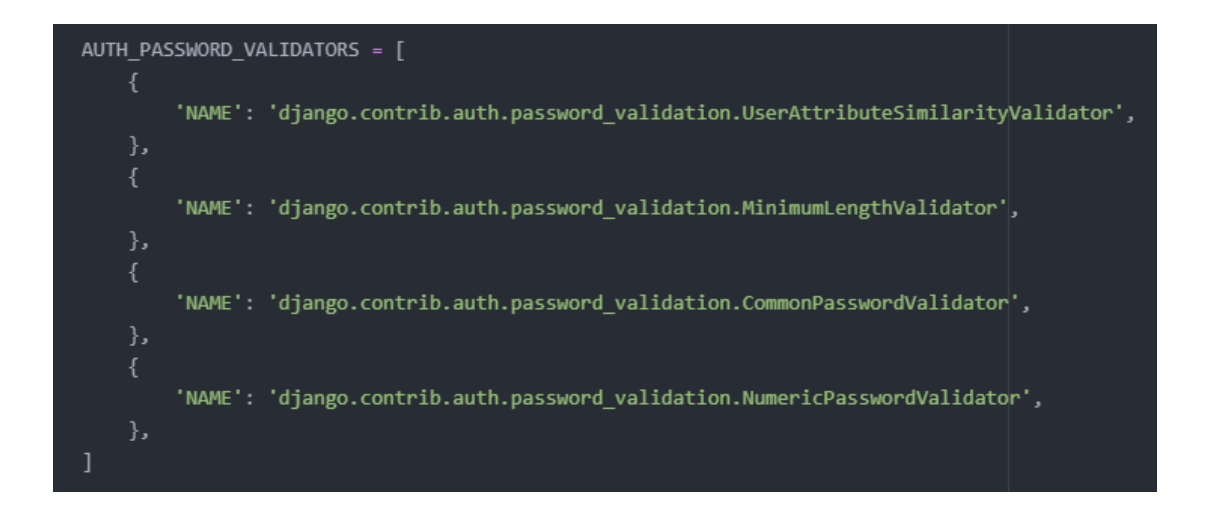

Рисунок 34 – Фрагмент кода поддержки авторизации

На рисунке 35 приведена настройка навигации по страницам сайта.

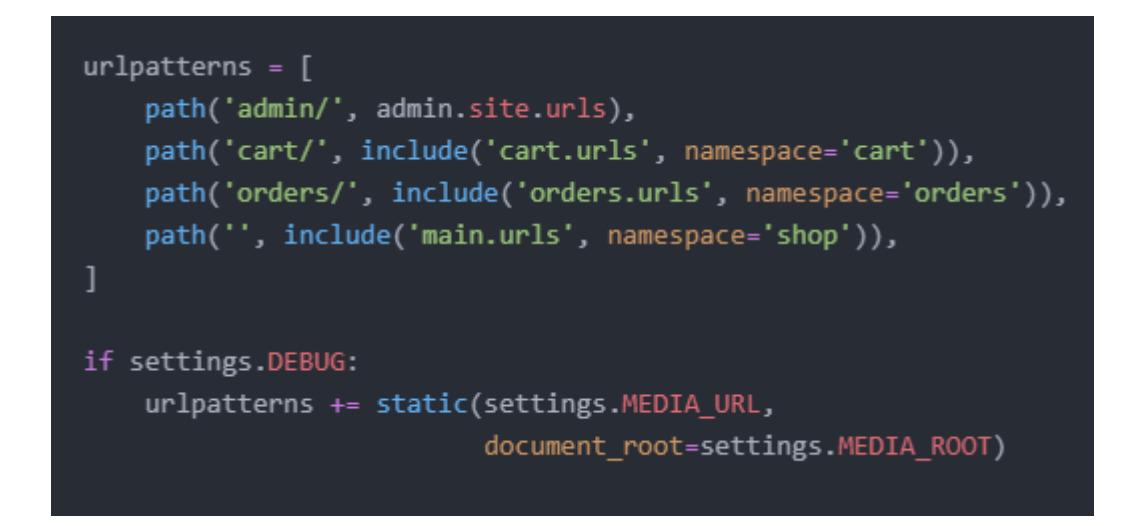

Рисунок 35 – Настройка навигации по страницам сайта

<span id="page-45-0"></span>Работа с программным кодом Web-приложения проведена в среде разработки PyCharm.

#### **3.3 Модульное тестирование**

В рамках тестирования системы определения уровней проверки функционала, перечень которых показан в таблице 18.

Таблица 18 - Уровни проверки функционала тестируемого ПО

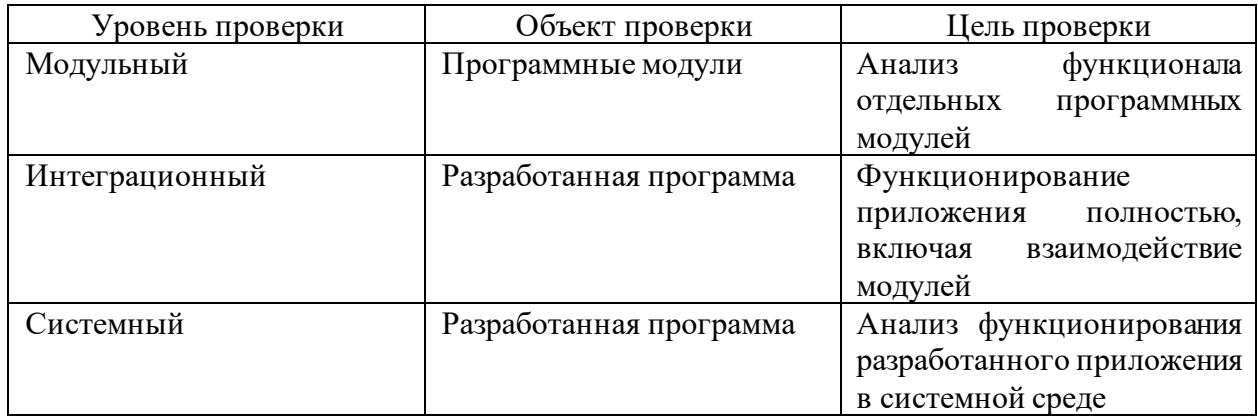

На рисунке 36 показан список методов проведения тестирования.

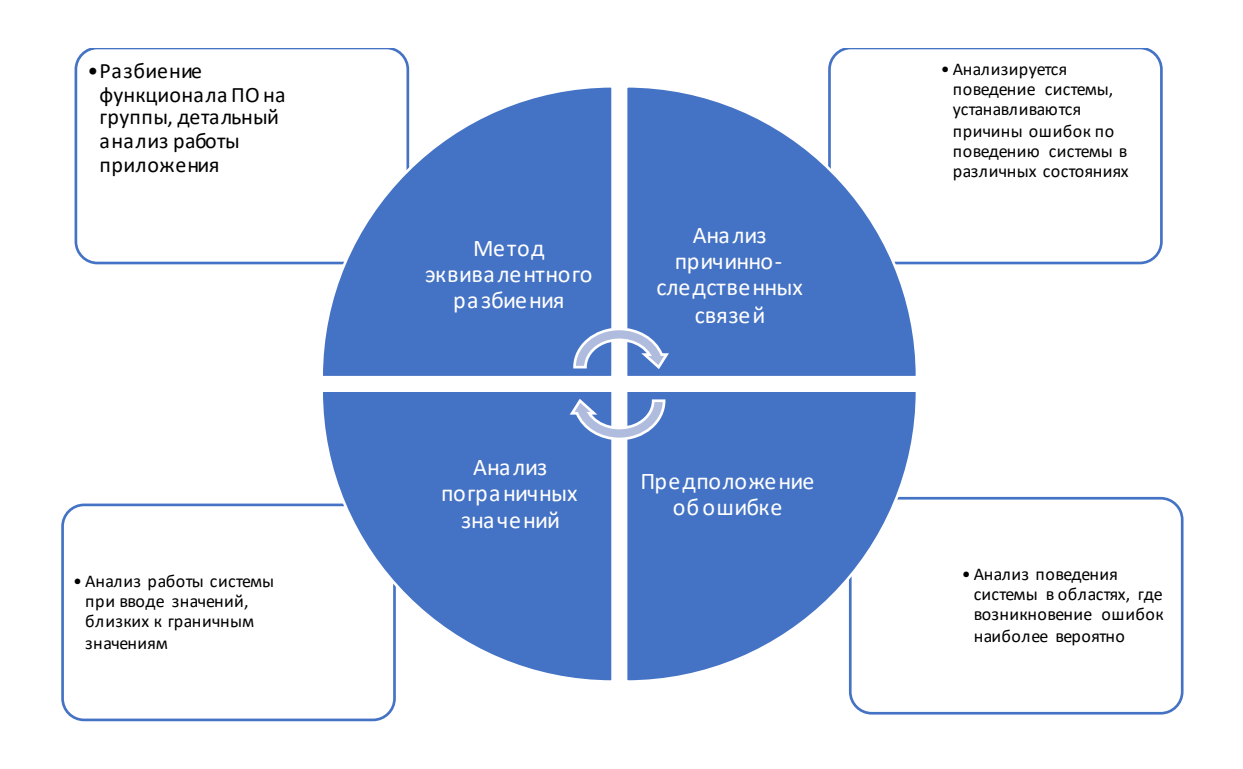

Рисунок 36 – Список методов тестирования

В таблице 19 приведен тестовый сценарий по работе со справочником реализуемых товаров.

Таблица 19 – Тестовый сценарий по работе со справочником товаров

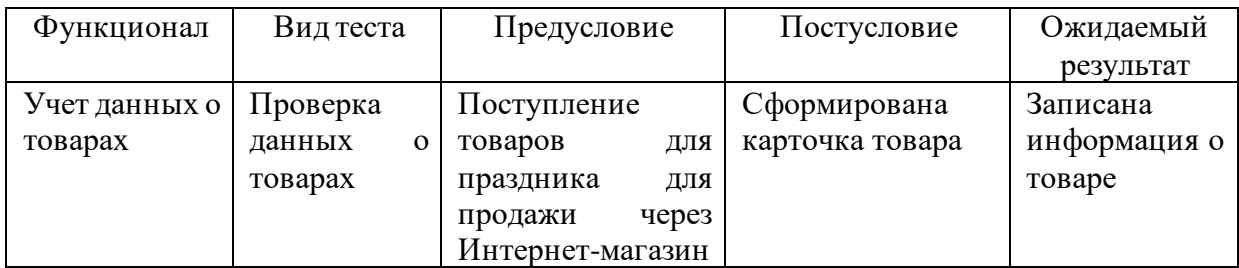

В таблице 20 приведен Тест-кейс по оформлению заказа через Интернетмагазин.

Таблица 20 - Тест-кейс по оформлению заказа через Интернет-магазин

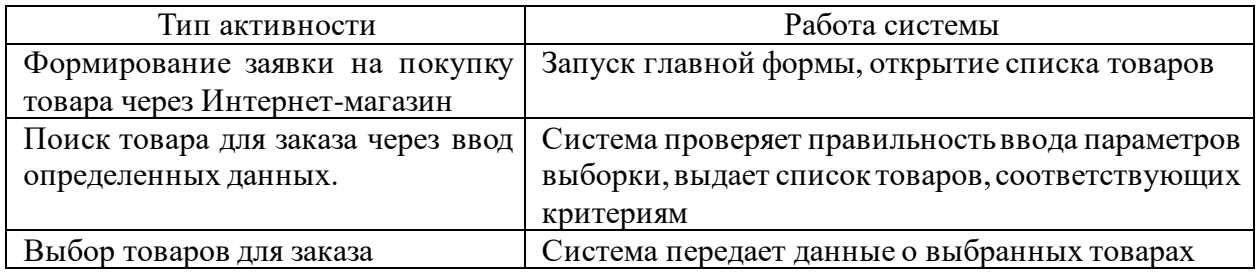

Выводы по главе 3

<span id="page-47-0"></span>В проектной части работы проведено создание информационной модели для автоматизации работы Интернет-магазина товаров для праздника, разработана архитектура системы автоматизации. Далее проведена разработка Web-приложения, описана его функциональность, проведено тестирование, в результате которого показано соответствие поставленным задачам.

#### **Заключение**

В данной работе представлена информационная система поддержки управления интернет-торговлей для компании, профилем деятельности которой являются продажи товаров для праздника.

Цель работы – разработка информационной системы поддержки управления интернет-торговлей компании, работающей в сфере продаж товаров для праздника – выполнена.

Поставленные задачи для достижения цели выполнены:

- − проведен анализ проблематики использования средств Интернета при проведении продаж;
- − проведен анализ специфики деятельности ООО «МСК Версаль»;
- − построены модели бизнес-процессов учета продаж товаров в условиях ООО «МСК Версаль»;
- − перечень задач автоматизации определен;
- − разработка информационной системы поддержки управления интернет-торговлей выполнена в полном объеме;
- − проведено тестирование режимов созданной системы.

Автоматизированный режим работы с заказами клиентов предполагает возможность клиентам самостоятельно осуществлять ввод заказов с сайта компании. В режиме администрирования менеджмент проводит просмотр введенных заказов, проводит их распределение между специалистами, осуществляющими комплектацию заказов.

Программная реализация интернет-магазина проведена с использованием языка программирования Python, фреймворка Django.

Таким образом, разработка информационной системы поддержки управления интернет-торговлей, предложенная в рамках данного проекта, обеспечит возможности повышения эффективности бизнеса исследуемой организации.

#### <span id="page-49-0"></span>**Список используемой литературы и используемых источников**

1. Аврунев О. Е., Стасышин В. М. Модели баз данных : учебное пособие : / О. Е. Аврунев, В. М. Стасышин. - Новосибирск : Изд-во НГТУ,  $2018 - 121c$ .

2. Демчинова Е. А., Исаева М. В. Web-программирование / Е.А. Демчинова, М.В. Исаева. - Кострома : КГУ, 2017. – 145с.

3. Крейдер О. А., Русакова Е. А. Информационные системы и технологии: учебное пособие / О. А. Крейдер, Е. А. Русакова. - Дубна: Государственный университет "Дубна", 2019. - 61 с. ;

4. Лутц М. Python : карманный справочник : [перевод с английского] / Марк Лутц. - 5-е изд. - Москва ; Санкт-Петербург : Диалектика, 2019. - 318 с.

5. Левенец А. В. Информационные процессы и системы. Основы теории : учебное пособие / А. В. Левенец. - Хабаровск: Изд-во ТОГУ, 2018. - 127 с.

6. Мантусов В. Б., Башлы П. Н., Гамидуллаев С. Н. Цифровая экономика. Бизнес-процессы: учебник / В. Б. Мантусов, П. Н. Башлы, С. Н. Гамидуллаев. - Москва: ЮНИТИ-ДАНА, 2020. - 415 с.

7. Никулова Г. А. Web-программирование. Клиентские технологии: SVG : учебно-методическое пособие / Г. А. Никулова. -Липецк : ЛГПУ имени П. П. Семенова-Тян-Шанского, 2017. - 61 с.

8. Одинцов Б. Е. Модели и проблемы интеллектуальных систем: монография / Б. Е. Одинцов. - Москва : ИНФРА-М, 2020. - 218 с.

9. Помазанов В. В., Лунина Е. С. Информационные технологии в юридической деятельности : учебное пособие / В. В. Помазанов, Е. С. Лунина. - Краснодар: КубГАУ, 2017. - 178 с.

10. Птицына Л. К. Интеллектуальные системы и технологии: учебное пособие / Л. К. Птицына. - Санкт-Петербург: СПбГУТ, 2019. - 230 с.

11. Серго А. Г. Информационные технологии в юридической деятельности: учебное пособие / А. Г. Серго. - Москва: ФГБОУ ВО РГАИС, 2017. - 158 с.

12. Серова Г. А Информационные технологии в юридической деятельности: учебное пособие / Г. А. Серова. - Москва: ИНФРА-М, 2019. – 239с.

13. Стативко Р. У. Интеллектуальные системы и технологии: учебное пособие / Р. У. Стативко. - Белгород : Изд-во БГТУ, 2018. - 124 с.

14. Свейгарт Э. Автоматизация рутинных задач с помощью Python: практическое руководство пользователя / Эл Свейгарт. - Москва: Вильямс, 2018. - 584 с.

15. Титова Г. С., Пыхтин А. И., Халин Ю. А., Овчинкин О. В. Webпрограммирование в социально-экономических системах: учебное пособие: / Г.С. Титова, А.И. Пыхтин, Ю.А. Халин, О.В.. - Курск: Юго-Западный государственный университет: Университетская книга, 2017. - 134 с.

16. Тонких А. П. Web-дизайн и Web-программирование: учебнометодическое пособие / А. П. Тонких. - Тольятти : Изд-во Тольяттинского государственного университета, 2019. – 256с.

17. Широкова Е. В. Разработка простых отчетов с использованием системы компоновки данных: учебное пособие. - Калуга: Манускрипт, 2017. - 83 с.

18. Gracanin D., Matkovic K., Eltoweissy M Software Visualization. Innovation in Systems and Software Engineering.

19. A NASA Journal. V. 1, № 2, September 2005, Springer, p. 221-230

20. Citrin W., Ghiasi S., Zorn B.G VIPR and the Visual Programming Challenge

21. J. Vis. Lang. Comput. 9(2), 1998, p. 241-258

22. Marca D.A., McGowan C.L SADT Structured Analysis and Design Technique McGraw-Hill, 1988